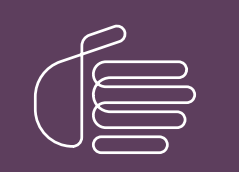

**PureConnect®**

### **2021 R1**

Generated:

12-February-2021

Content last updated:

28-May-2020

See [Change](#page-36-0) Log for summary of changes.

# **SCENESYS**

# **CIC Virtualization**

# **Technical Reference**

#### **Abstract**

This technical reference content describes the best practices and strategies for successfully deploying PureConnect products on a virtualized platform. The guidelines apply to Microsoft Hyper-V and VMware servers.

For the latest version of this document, see the PureConnect Documentation Library at: <http://help.genesys.com/pureconnect>.

For copyright and trademark information, see [https://help.genesys.com/pureconnect/desktop/copyright\\_and\\_trademark\\_information.htm](https://help.genesys.com/pureconnect/desktop/copyright_and_trademark_information.htm).

# <span id="page-1-0"></span>**Table of Contents**

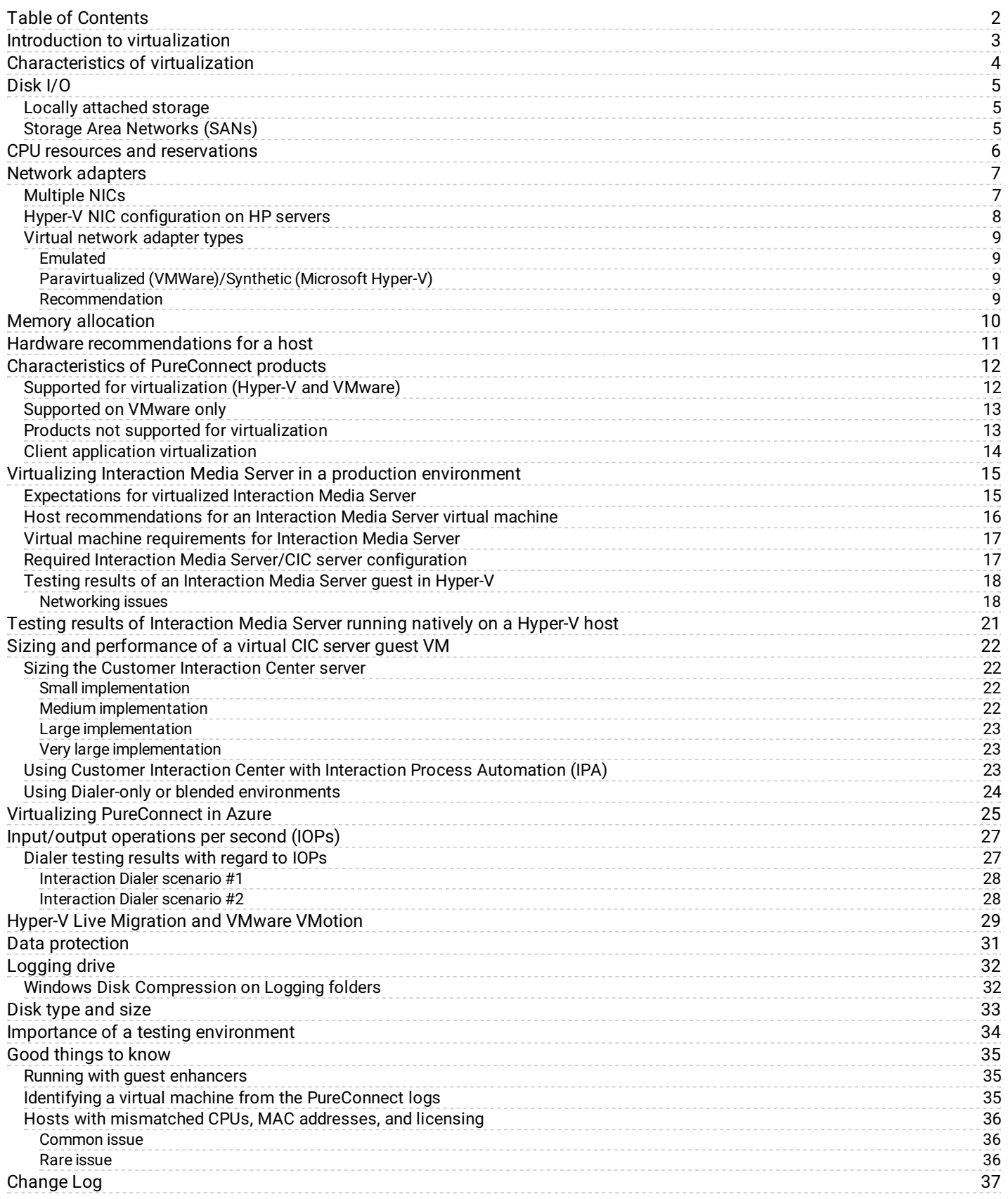

# <span id="page-2-0"></span>**Introduction to virtualization**

The purpose of this document is to provide guidelines for running PureConnect products on a virtualized platform. This information is based on tested configurations that are proven to provide the best experience for each product.The examples in this document are provided as a courtesy and must not be taken as exact representations of any customer environment. The configurations presented might not be the best solution for larger, more complex environments. The intent of this document is to demonstrate some best practices and to provide a resource for engineers before implementation.

#### Important!

Commercially-reasonable efforts have been made to test PureConnect products in virtualized environments and to document general best practices.Since virtualization is a wide subject area with many factors that influence performance, Genesys does not guarantee that these best practices provide trouble-free operation in your contact center, data, or network environments; accordingly, the virtualization information in this document is provided on an "as is" basis and any reliance on it is solely at your risk.

For information about tested third-party virtualization solutions, see [http://testlab.genesys.com/ProductsPage.aspx?](http://testlab.genesys.com/ProductsPage.aspx?ProductType=33) ProductType=33.

If you have questions regarding virtualization of PureConnect products, contact you sales representative.

# <span id="page-3-0"></span>**Characteristics of virtualization**

Virtualization allows companies to take advantage of the same physical hardware to reduce costs and also provides a foundation for dynamic disaster recovery solutions.These aspects have benefits, but it is important to remember that the nature of virtualization leads to shared resources.*It is critical that you protect PureConnect products* from performance issues caused by the following example problems:

- Underperforming shared I/O
- Shared guest CPU starving  $\bullet$
- Insufficient memory allocation  $\bullet$
- Suboptimal network configuration  $\bullet$
- Storage Area Network (SAN) transfers  $\bullet$
- Provisioning new systems  $\bullet$

**Note**: The PureConnect Customer Care is not responsible for the configuration or performance of your virtual environment.

# <span id="page-4-0"></span>**Disk I/O**

Locally [attached](#page-4-1) storage

Storage Area [Networks](#page-4-2) (SANs)

### <span id="page-4-1"></span>**Locally attached storage**

The host systems that house the guests have different options for physical storage. Locally-attached physical disks provide excellent performance and are relatively inexpensive. Locally attached storage is a good option for a smaller company that doesn't have a sufficient budget or doesn't want to make a strategic investment in a SAN.

The virtual guests that run on a host share the pool of drives.Over-subscribing the I/O leads to performance problems that affect all guests running on the host.We recommend that you measure the usage of the I/O with the following Microsoft Performance Monitor (Perfmon) counters:

- **Physical Disk > Avg. Disk Queue Length** This value should be no greater than 2 per physical disk in your array.
- **Physical Disk > % Idle time** Perfect would be 100%.If **% Idle time** is dropping below 30, the disk is starting to become over used.  $\bullet$
- **Physical Disk > Data Transfers /sec** This value is what hardware vendors refer to as Input Output per second (IOPs).  $\bullet$

Measuring the disk counters from the VM can be fairly accurate with Performance Monitor (Perfmon) although some documentation from Microsoft advises against this measurement. The disk counters seem to be a good indication of what is happening on the I/O for VMware guests as well. You can also use the host I/O counters in Hyper-V, but they appear as the aggregate of all the guests running on the machine. A **Performance** tab is provided for monitoring the host and the guests with similar counters on VMware vSphere.

### <span id="page-4-2"></span>**Storage Area Networks (SANs)**

Storage Area Networks (SANs) are more common in a medium to large company.SANs vary greatly in reliability, performance, and cost, and are beyond the scope of this document.SAN vendors commonly use the term *IOPs* (Input Output Per second) to describe the performance of the raw disks of their hardware.In a hardware sales process, customers want to know the following information:

- How many IOPs does my Customer Interaction Center server require?
- How many IOPs should my SQL Server be able to do?

Be careful using a vendor's claimed IOPs number for comparison purposes.Once you factor in Fibre Channel or iSCSI encapsulation, the virtualization layer, operating system, and application, it will be less than what is advertised with raw hardware.VMware does allow for a minimal reservation of IOPs per guest.

SANs offer much more flexibility and can be a good part of a disaster recovery plan.Depending on the vendor, there may be some excellent monitoring tools for making sure that the guests are not overwhelming the storage.Operations such as guest transfers, deployments, and cloning can potentially cause problems for other guests running and depending on the SAN.SANs can be more complicated than a local storage solution.

# <span id="page-5-0"></span>**CPU resources and reservations**

A virtual CPU reservation or a binding is a good way to give an important virtual machine guest guaranteed CPU time when other guests on the machine are busy.A virtual machine reservation is still not as good as a real CPU; however, if the host is using more CPU than is available, even a guest with a reservation or high shares is not entirely isolated.

For PureConnect products, we recommend that you use a minimum of two virtual CPUs.For example, virus applications can update virus definitions on one thread at real-time priority that dominates the CPU.On single-core machines, this kind of update causes the server to become unresponsive to the job it is trying to perform. It's easy to create a VM with only one virtual CPU, but it's rare to see any physical server hardware with one core and no hyper-threading.

PureConnect software is designed to take advantage of symmetric multiprocessing. Subsystems can dynamically adapt and use the processors for executing threads simultaneously so making more virtual processors available to the guest helps performance.

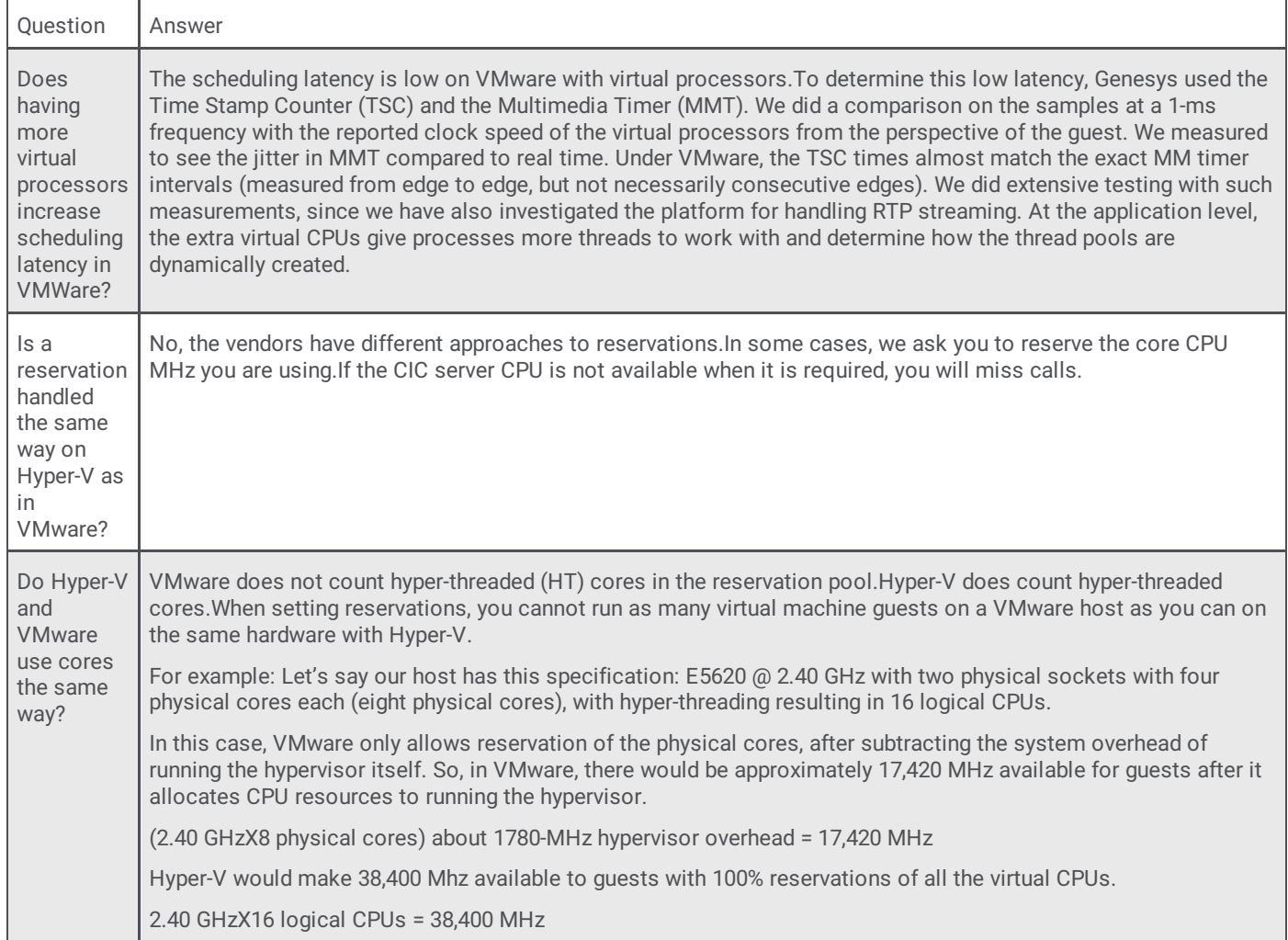

# <span id="page-6-0"></span>**Network adapters**

With the simplest virtualization configurations, the host and guests may share a common NIC or even a teamed NIC.Shared NICs work well for small test environments but are not recommended for large production use.We have experienced excellent performance using a dedicated guest NIC with VMware when running network intensive operations.For Hyper-V, lab tests revealed a small performance gain of lower %DPC time.

#### [Multiple](#page-6-1) NICs

Hyper-V NIC [configuration](#page-7-0) on HP servers

Virtual [network](#page-8-3) adapter types

### <span id="page-6-1"></span>**Multiple NICs**

PureConnect supports the use of multiple NICs, even in a virtual machine. However, using multiple NICs in a virtual machine greatly increases complexity. Consider the following factors to determine if you require multiple NICs in a virtual machine:

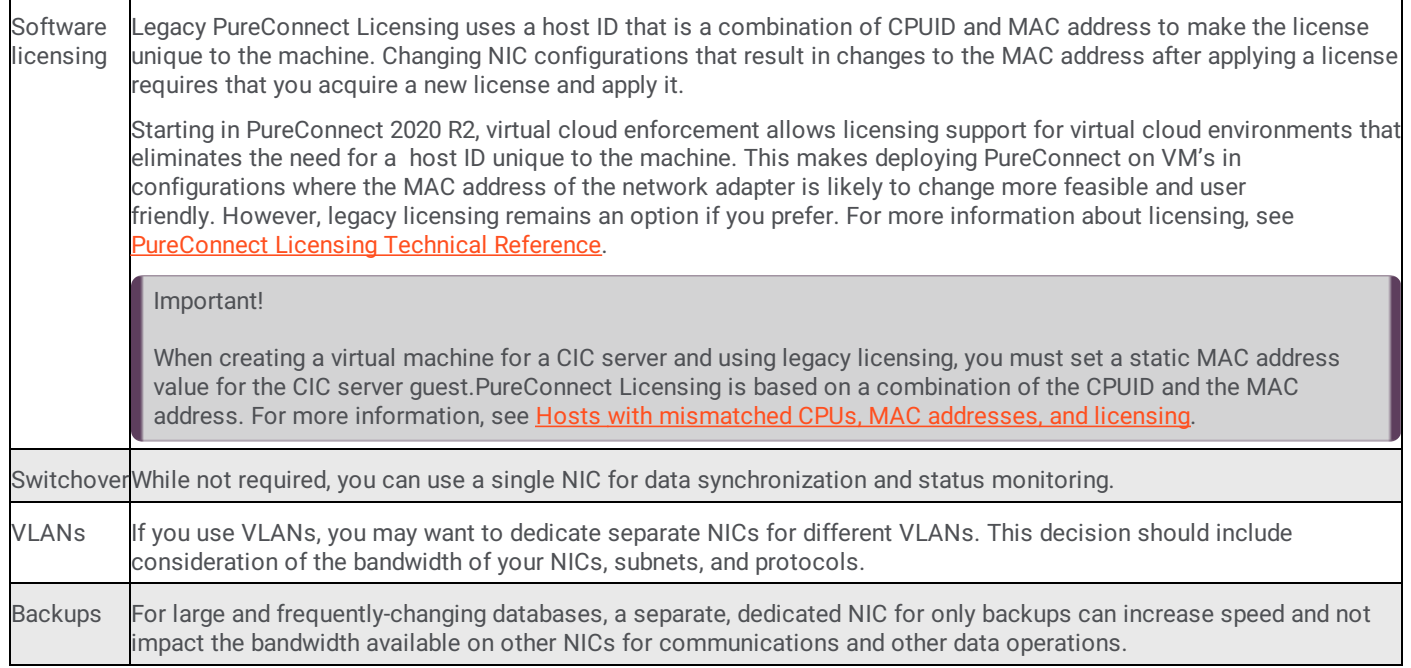

### <span id="page-7-0"></span>**Hyper-V NIC configuration on HP servers**

If you don't have a good system in place, understanding how physical NICs map to the logical NICs can be confusing. On the physical host server, the ports are numbered 1-4 per four-port adapter. The problem is that Windows does not see the ports in this order and, at this point, it has nothing to do with Hyper-V. If you plug a cable into port 1, Windows may report it as Local Area Connection 3.As you plug in each cable, notice which adapter becomes live and rename it to something that makes sense to you. The following image is an example for teamed NICs:

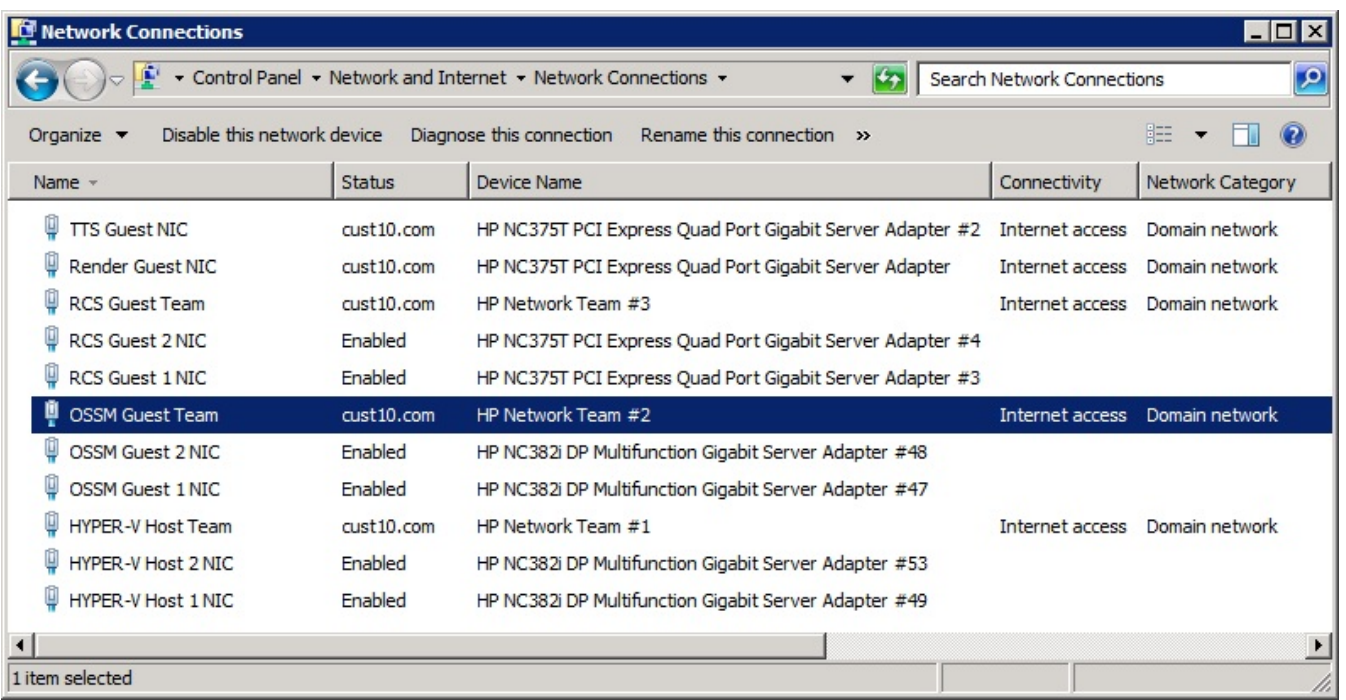

Without naming these connections as you connect ports, all of the NICs become Local Area Connection and an arbitrary number.

Important!

Do not enable the **Allow management operating system to share this network adapter** check box. Use a dedicated Management NIC that is not shared with your production guest NICs.

### <span id="page-8-0"></span>**Virtual network adapter types**

Most hypervisors offer the following methods for defining network adapters for a virtual machine guest operating system: *emulated* and *paravirtualized/synthetic*.

#### <span id="page-8-1"></span>**Emulated**

With an emulated network adapter, a hypervisor presents the definition of a legacy, real-world, PCI-based, network interface to the operating system of a guest virtual machine.Emulating an older network adapter, such as a basic 1Gb Intel NIC 82545E, helps ensure that the operating system has native device drivers that are compatible.Emulated network adapters work in nearly all situations and require no additional software.

Because a device driver is required for the emulated network adapter, the operating system of the guest virtual machine uses more CPU resources to process all network traffic.On a host with multiple guest virtual machines, those CPU resources are consumed more extensively.

It is important for you to understand that emulated virtual network adapters result in higher CPU resource utilization than network adapter drivers on a non-virtualized installation.For some PureConnect products that use significant CPU resources in normal operation, this increase in CPU utilization can result in errors and issues as CPU resources are consumed and exhausted.

#### <span id="page-8-2"></span>**Paravirtualized (VMWare)/Synthetic (Microsoft Hyper-V)**

Paravirtualized or synthetic network adapters are a more-recent network solution for virtualization.For paravirtualized/synthetic network adapters, the hypervisor presents an abstraction of a network adapter as a generic PCI device to the operating system of the guest operating system.

The hypervisor provides software for installation on the operating system of the guest virtual machine.The software enables the operating system to use the abstraction as a network interface.

Generally, paravirtualized/synthetic network adapters are presented by the hypervisor to the operating system of the guest virtual machine as a 10Gb network interface.Because there is no specific device driver, the operating system of the guest virtual machine uses fewer CPU resources to process network traffic.

#### <span id="page-8-3"></span>**Recommendation**

In general, we recommend that you use paravirtualized/synthetic virtual network adapters in virtual environments for PureConnect and its subsystems.

# <span id="page-9-0"></span>**Memory allocation**

Dynamic memory allocation and static memory assignments are possible for virtualized servers and clients. No PureConnect product dynamically extends to consume as much memory as it can get. Likewise, no PureConnect product installation program fails to install based on minimal memory requirements. Overall, it is best to give PureConnect products a static memory assignment with a 2 GB minimum for a server. There is valid argument that dynamic memory is more for client OS virtualization and that critical servers use reservations. There is always a risk that the memory needed will not be available without a minimal reservation of some type.

# <span id="page-10-0"></span>**Hardware recommendations for a host**

The following is a hardware recommendation for a virtualization platform host, running PureConnect software as a guest.

The hardware that we recommend for a host is greater than the minimum hardware requirements provided by the virtualization platform vendor to run the virtualization platform. These recommendations are based on extensive lab tests and experience with the PureConnect software. Consult your virtualization platform vendor for assistance in determining appropriate hardware specifications for your environment.

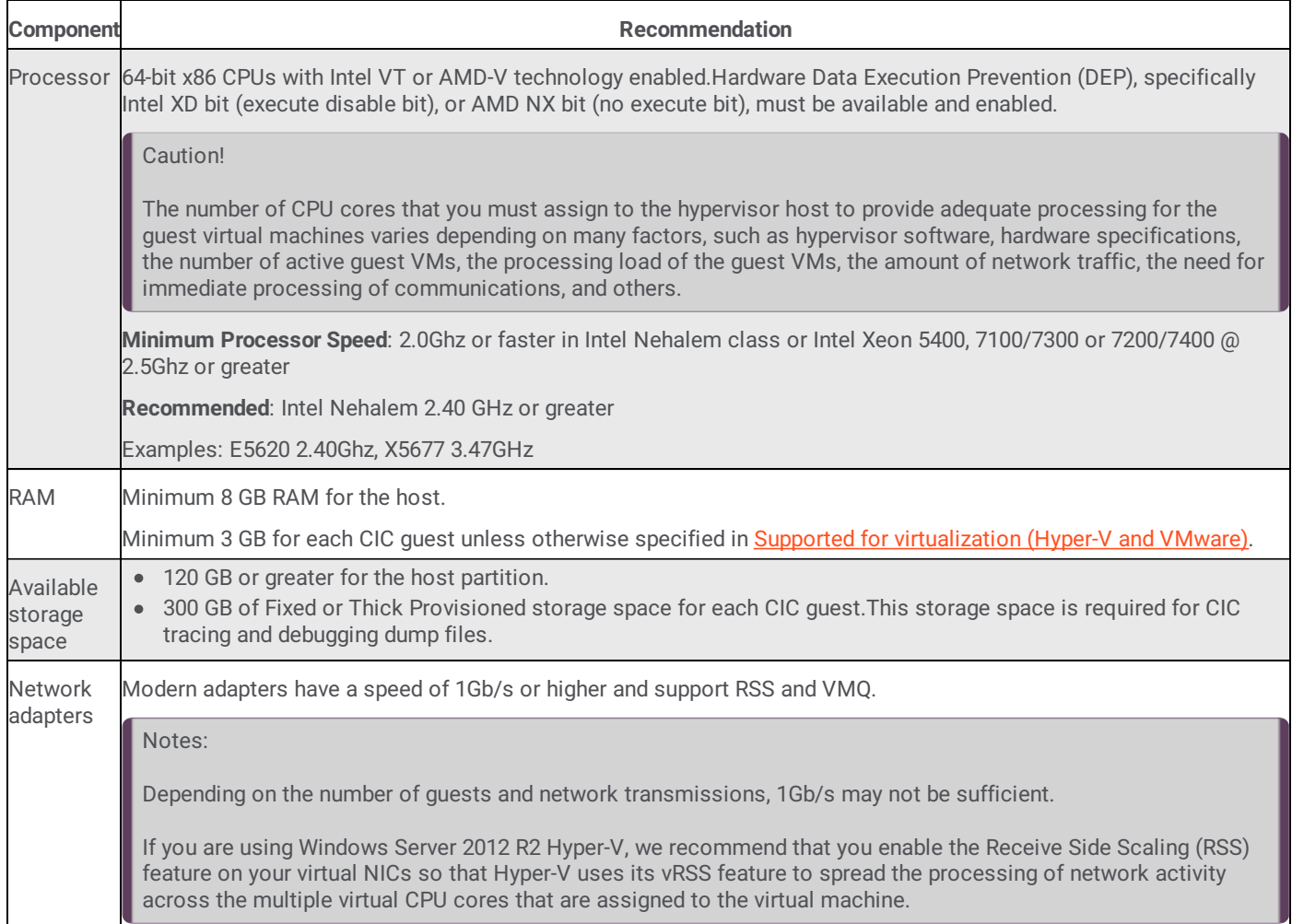

# <span id="page-11-0"></span>**Characteristics of PureConnect products**

PureConnect products are designed to work together, but they do not all have the same resource needs or characteristics. Some PureConnect products have higher CPU needs and some need more networking resources. The following tables provide insights into key virtualization resources that are critical for successful deployments.

### <span id="page-11-1"></span>**Supported for virtualization (Hyper-V and VMware)**

More stars indicate the intensity of the operation (Four stars = high intensity).

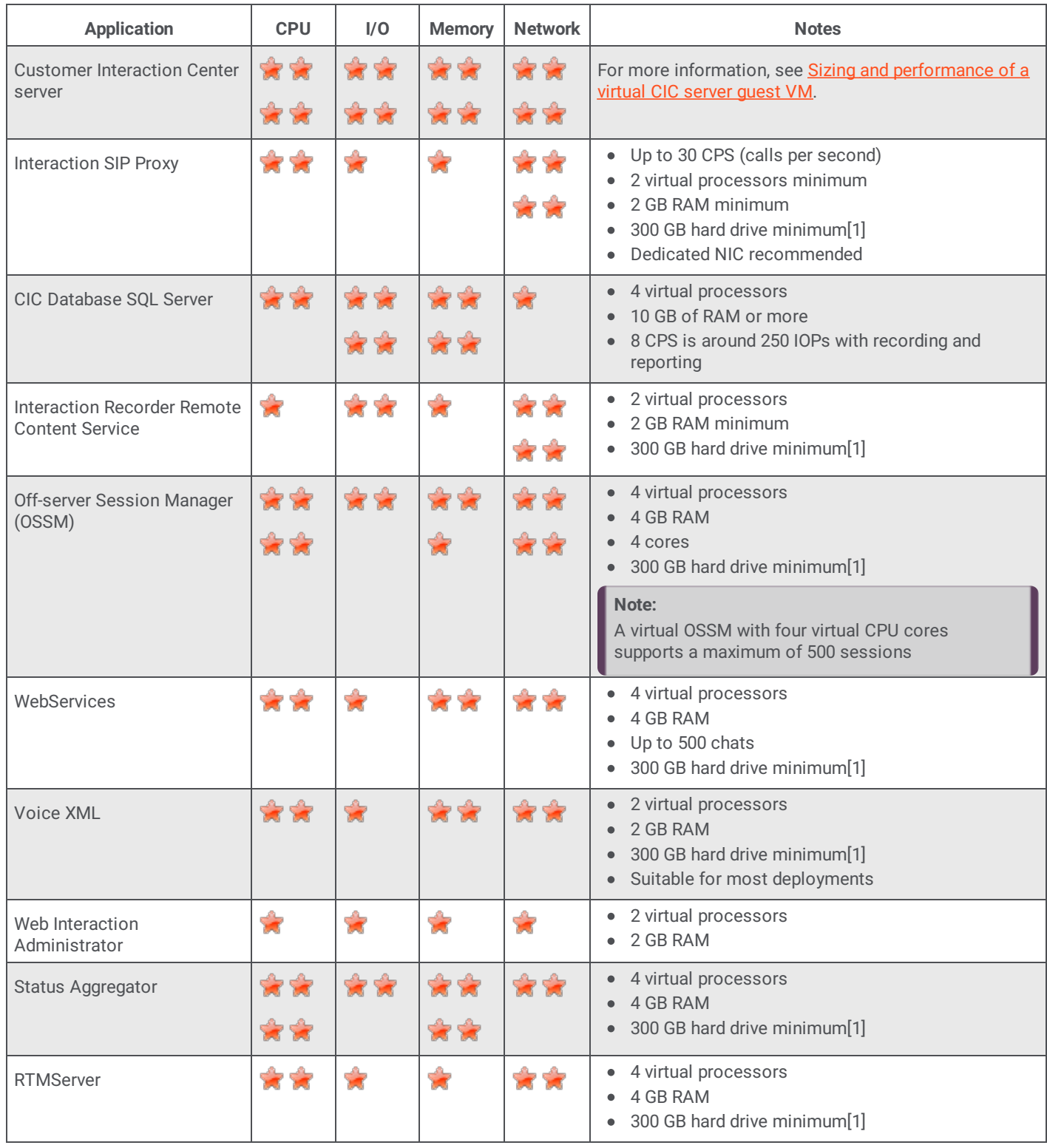

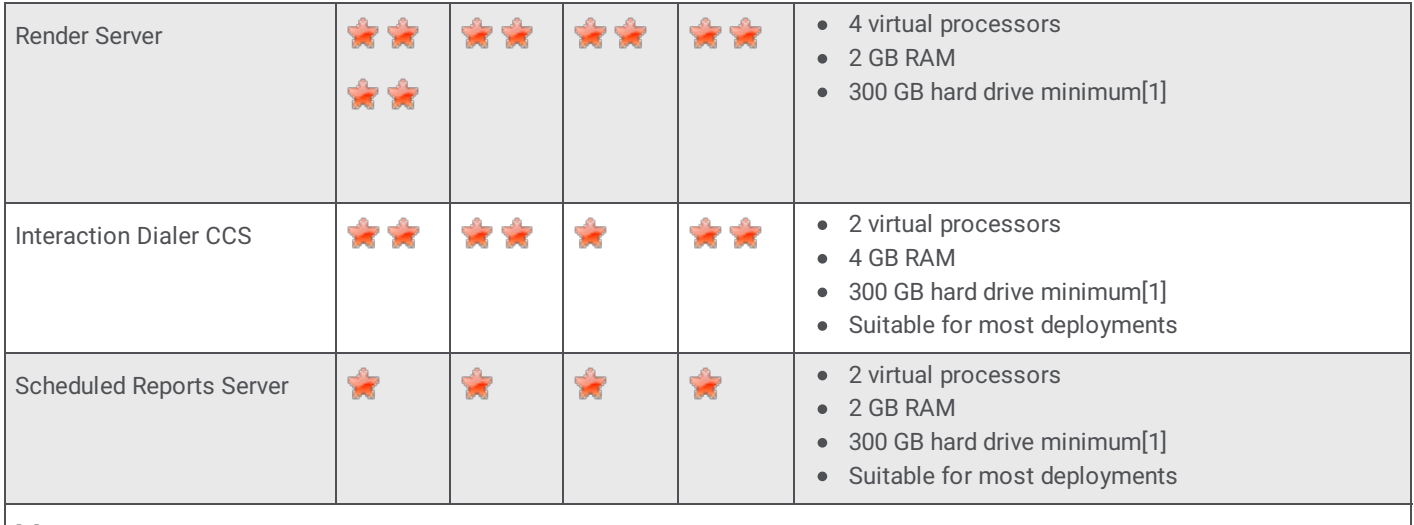

[1] For sites that may require increased tracing for troubleshooting purposes, it is highly possible that more than the minimum disk requirements will be needed. In some cases where increased tracing was performed, 600 GB was the increased disk size. Your individual requirements and results may vary.

### <span id="page-12-0"></span>**Supported on VMware only**

More stars indicate the intensity of the operation (Four stars = high intensity).

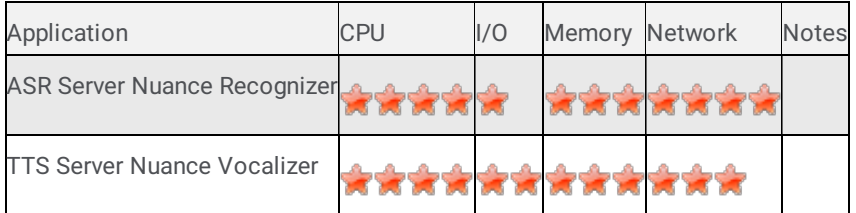

#### Note:

Genesys does not provide support or recommendations regarding the virtualization of third-party products.Consult the manufacturer-supplied documentation for each third-party product that you want to virtualize and integrate into the PureConnect environment.Genesys is not responsible for the configuration and performance of virtualized third-party products that you want to integrate into a PureConnect environment.

### <span id="page-13-0"></span>**Products not supported for virtualization**

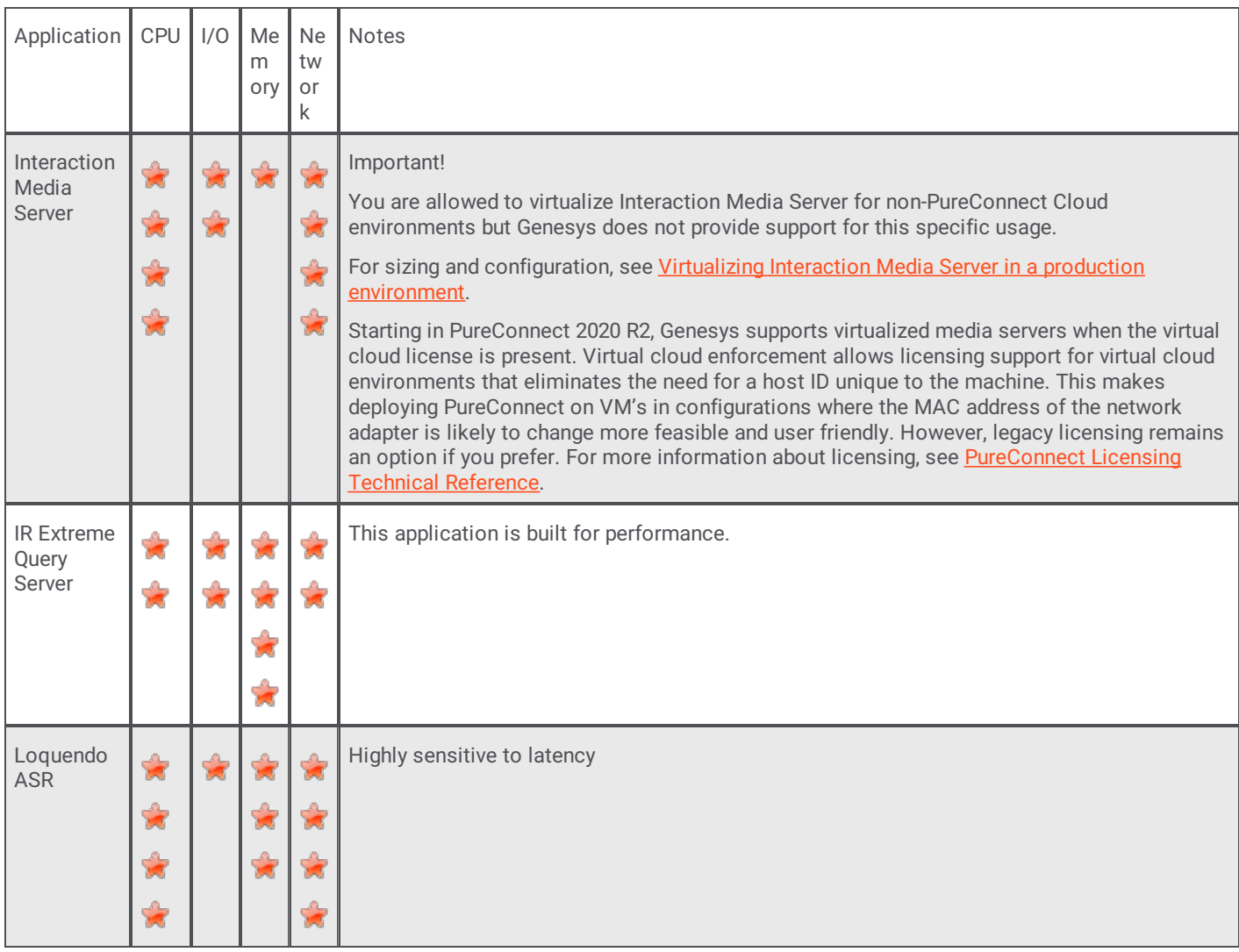

More stars indicate the intensity of the operation (Four stars = high intensity).

### <span id="page-13-1"></span>**Client application virtualization**

You can virtualize PureConnect client applications, such as IC Business Manager and Interaction Desktop through desktop virtualization software, such as Citrix XenApp and VMWare Horizon. For more information about supported desktop virtualization solutions, see <http://testlab.genesys.com/ProductsPage.aspx?ProductType=27>.

# <span id="page-14-0"></span>**Virtualizing Interaction Media Server in a production environment**

Interaction Media Server processes communications in real-time as opposed to other systems that can perform data operations with minor, acceptable delays in processing. It is important to have a good understanding of the limitations and expectations that come from virtualizing Interaction Media Server. Please read this entire section carefully before proceeding to install Interaction Media Server on a virtual machine.

Genesys supports Interaction Media Server installed on a virtual machine when the following criteria are met:

- 1. Minimum hardware and software recommendations for the host
- 2. Minimum virtual hardware and software recommendations for the guest
- 3. Maximum specified call volume for the guest specified in this document isn't exceeded
- 4. Required configuration for Interaction Media Server and CIC

### <span id="page-14-1"></span>**Expectations for virtualized Interaction Media Server**

Virtualization of Interaction Media Server results in vastly-reduced performance and capacities as compared to installing and using Interaction Media Server on a host without a hypervisor.

For Interaction Media Server, media processing capacity is rated as points-per-media-engine (ppme). A media engine is a thread that runs on a CPU core that processes media, including audio, recording, speech analytics, transcription, transcoding, call analysis, and other features and operations. Typically, each CPU core available to the machine is equivalent to one media engine.

For example, a recorded audio interaction using the TrueSpeech codec for both endpoints without any other features costs 1 point. When installed as the only software on a Windows Server operating system that is not virtualized, Interaction Media Server achieves 40 ppme. In tests we conducted, Interaction Media Server - when run as a virtual machine (VM) guest in a specific configuration with static reservations - can achieve, at most, 32 ppme.

#### **Important!**

Testing has shown using Analyzer presents a significant and unpractical performance degradation when running on a virtualized installation of Interaction Media Server. Therefore, Genesys does not provide technical support for a virtualized installation of Interaction Media Server that uses Analyzer.

When sizing a virtual machine guest to run Interaction Media Server that records both endpoints of an interaction with the TrueSpeech codec and does not run any additional features, use the following formula:

32 x Number of media engines = Maximum call volume the guest can support

#### **Important!**

VMWare vSphere does not allow usage of hyper-threaded CPU cores in virtual machines. As a result, a hypervisor host with two processor sockets at eight CPU cores per socket has 16 physical cores available under VMWare vSphere as opposed to 32 physical and hyper-threaded cores when used as a server running Hyper-V or without a hypervisor.

As Interaction Media Server requires 100% vCPU reservation with high shares, you cannot assign all host CPUs to VM guests. The hypervisor host requires some CPU processing resources and reserves them.

One final consideration is that of the additional costs to achieve media processing capacities in a virtual environment. Because of the limitations of the hypervisor host and VM guest performance, you must purchase approximately three times the number of hardware servers for a virtual environment to match the media processing performance of a single, non-hypervisor installation of Interaction Media Server. Additionally, you would then have to purchase several more Interaction Media Server Software-Only licenses. For example, on a server with an Intel dual-socket E5-2690 running at 2.9 GHz, you have a total of 32 CPU cores (including hyper-threaded cores). You can install Interaction Media Server with a single Software-Only license on that server and achieve approximately 1280 points of media processing. To achieve a similar level of media processing power in a virtual environment with the same hardware specifications would require three additional hardware servers and nine additional Interaction Media Server Software-Only licenses.

### <span id="page-15-0"></span>**Host recommendations for an Interaction Media Server virtual machine**

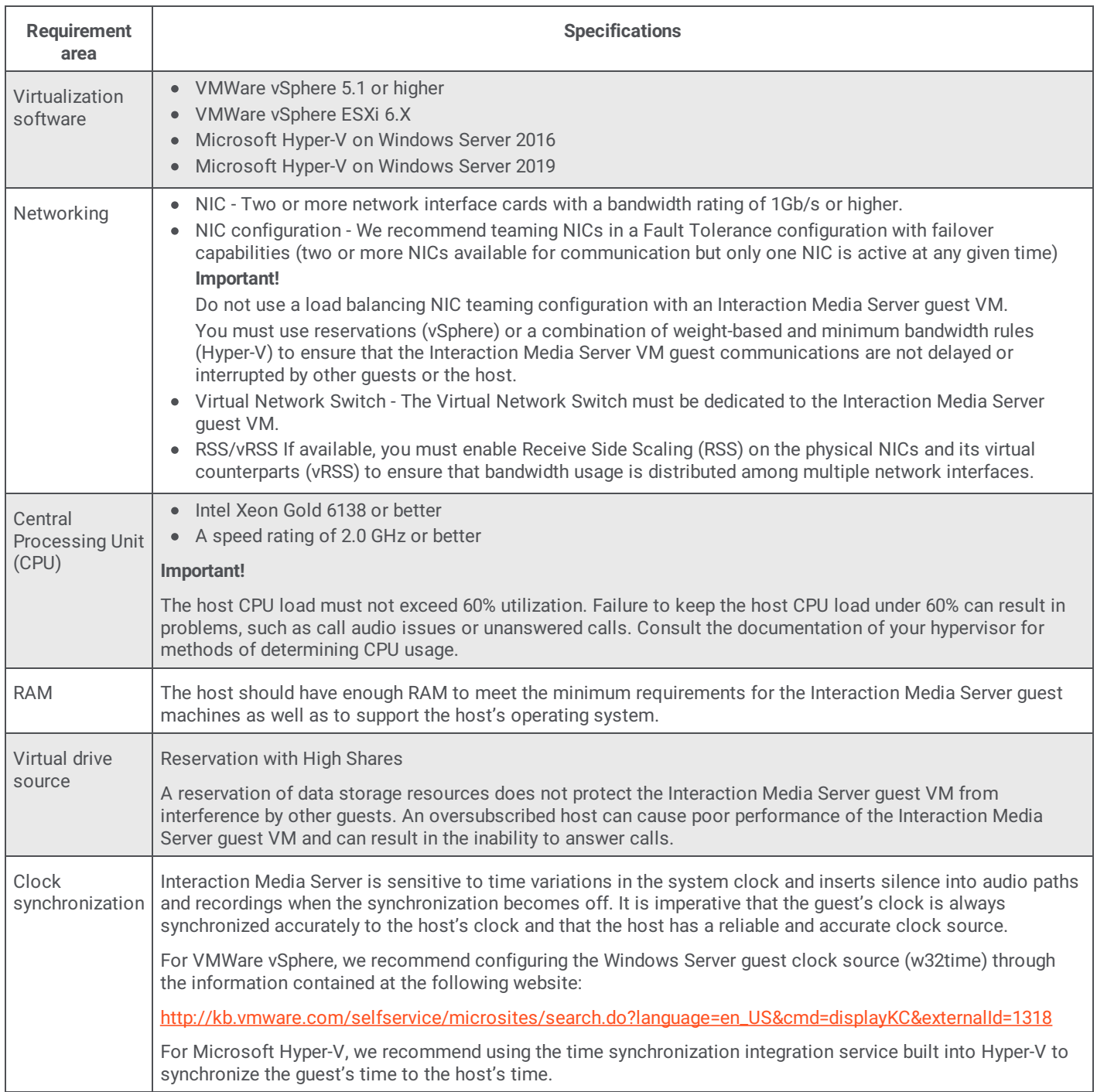

### <span id="page-16-2"></span><span id="page-16-0"></span>**Virtual machine requirements for Interaction Media Server**

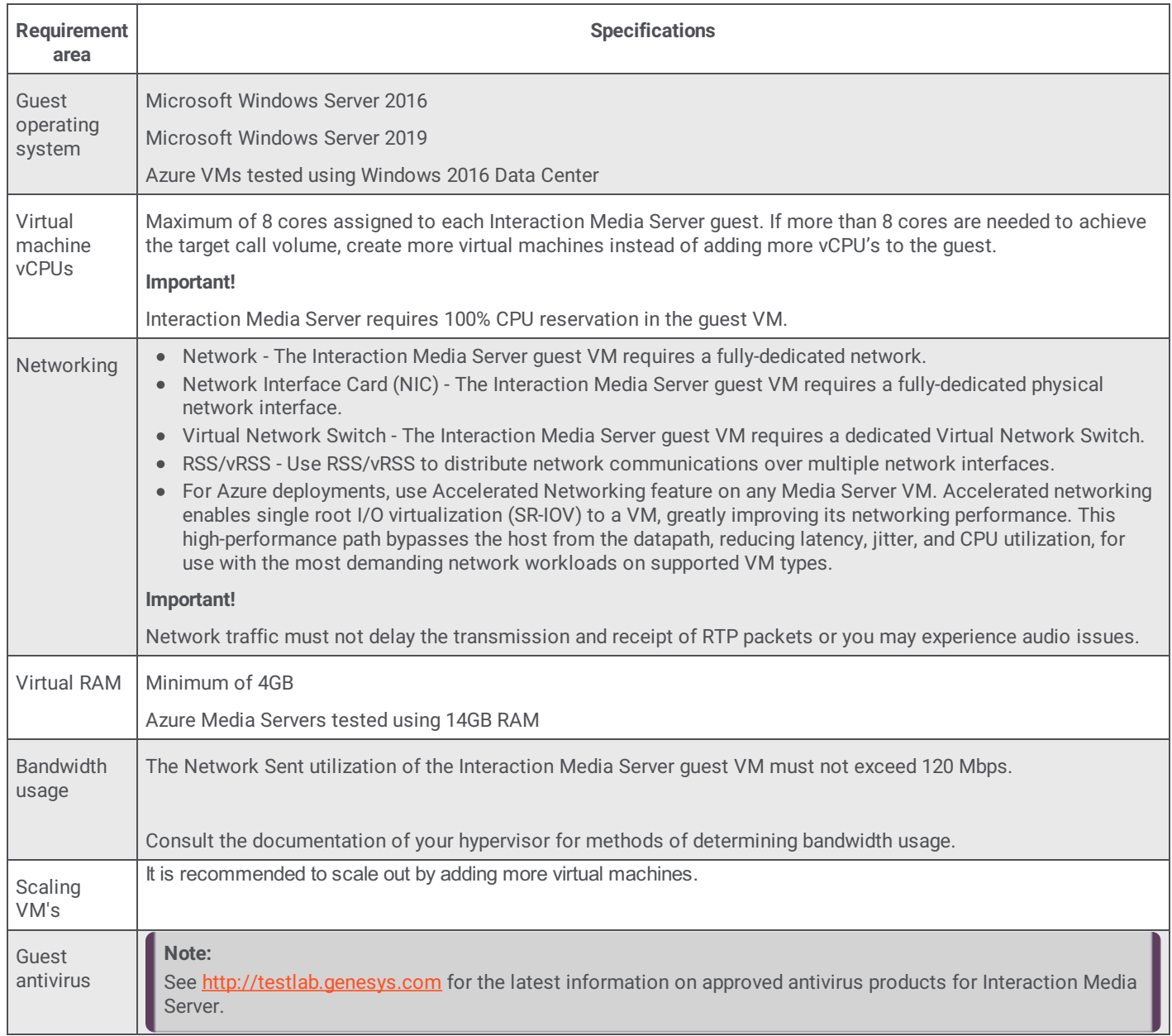

### <span id="page-16-1"></span>**Required Interaction Media Server/CIC server configuration**

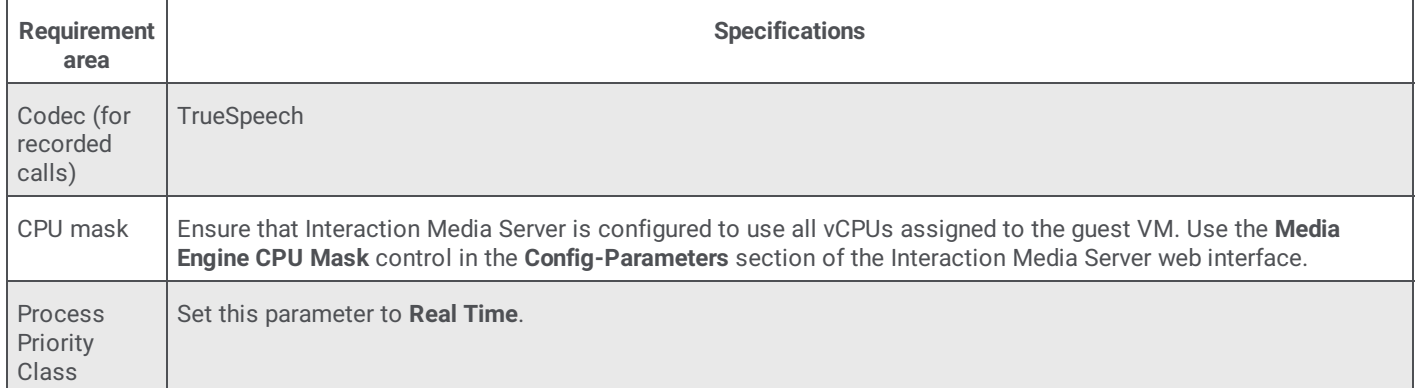

### <span id="page-17-0"></span>**Testing results of an Interaction Media Server guest in Hyper-V**

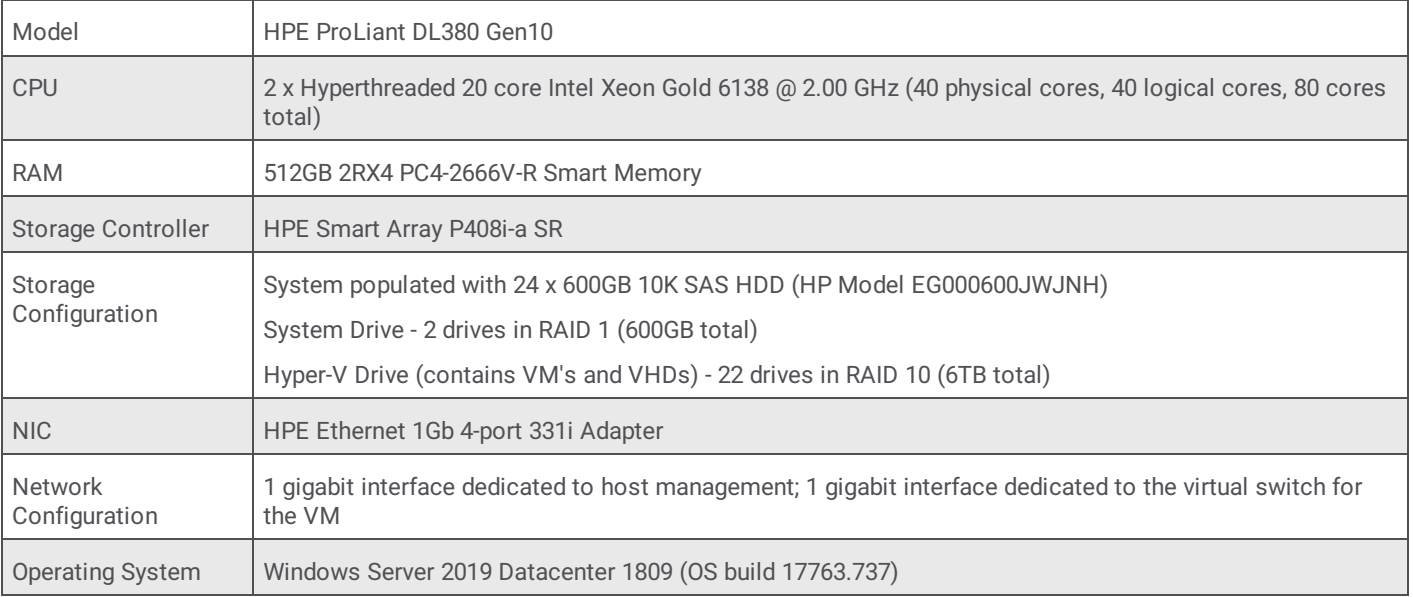

Our test host had the following specifications:

We used the following specifications for our virtual machine guest and ensured all required Media Server and CIC configuration had been set as required:

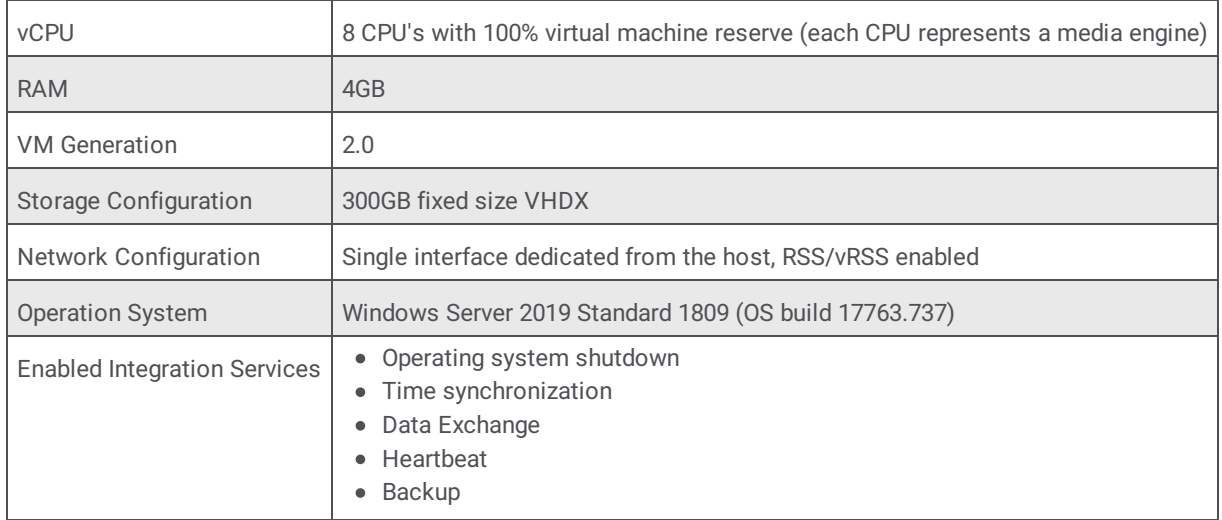

Since a virtualized Media Server is capable at best of 32 points-per-media-engine (PPME) with 100% recording, our test machine has the maximum potential call volume of 256 calls (32 PPME x 8 media engines). We ran our test environment at a steady state value of 250 calls with 100% recording for 5000 calls and used an in-house audio scoring program to score all 5000 recordings. Only one recording contained any silence events. The following table shows metrics that we captured during this test:

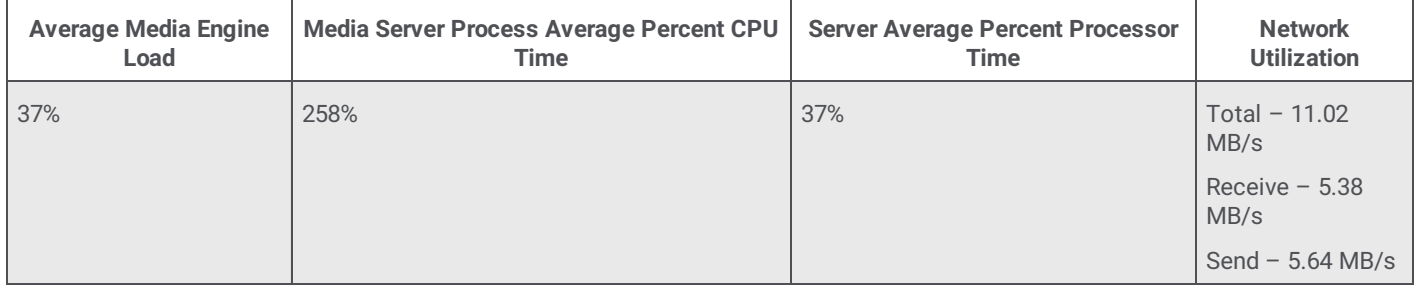

These results are specific to our testing setup and are meant to be informational. The results are not typical.

#### <span id="page-17-1"></span>**Networking issues**

Another potential problem with virtualization on Hyper-V is the inability of the host to provide a stable and reliable network layer to the guest. RTP packets that carry audio and voice over IP networks are extremely sensitive to latency. Advanced mechanisms in the Interaction Media Server can compensate for some loss and delay, but it has limits to the improvements that it makes.

When an Interaction Media Server records calls, it temporarily stores recordings locally before moving them to an Interaction Recorder Remote Content Service (RCS) system or Interaction Recorder. The following image displays how jitter was introduced when Interaction Media Server transmits compressed RTP recordings. In lab tests, the network layer starts to fail when RTP approaches the 120 Mbps level. Dedicated NICs do not help to alleviate this problem on Hyper-V hosts.

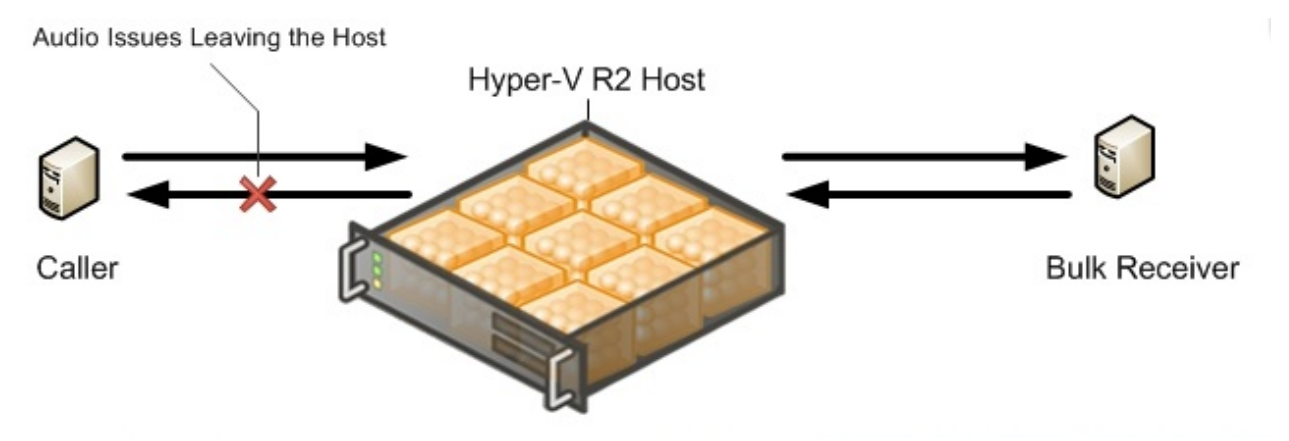

The following image indicates that the sent (transmit) "leg" is usually the first to have quality problems. This problem is a result of the variability of the data transfer of recordings with RTP streams from Interaction Media Server to another network storage location. The receive (sent) "leg" only has RTP steams coming into Interaction Media Server, but the problem will occur after a longer period of time. For this reason, it is important to evaluate both sides of the RTP steaming channels.

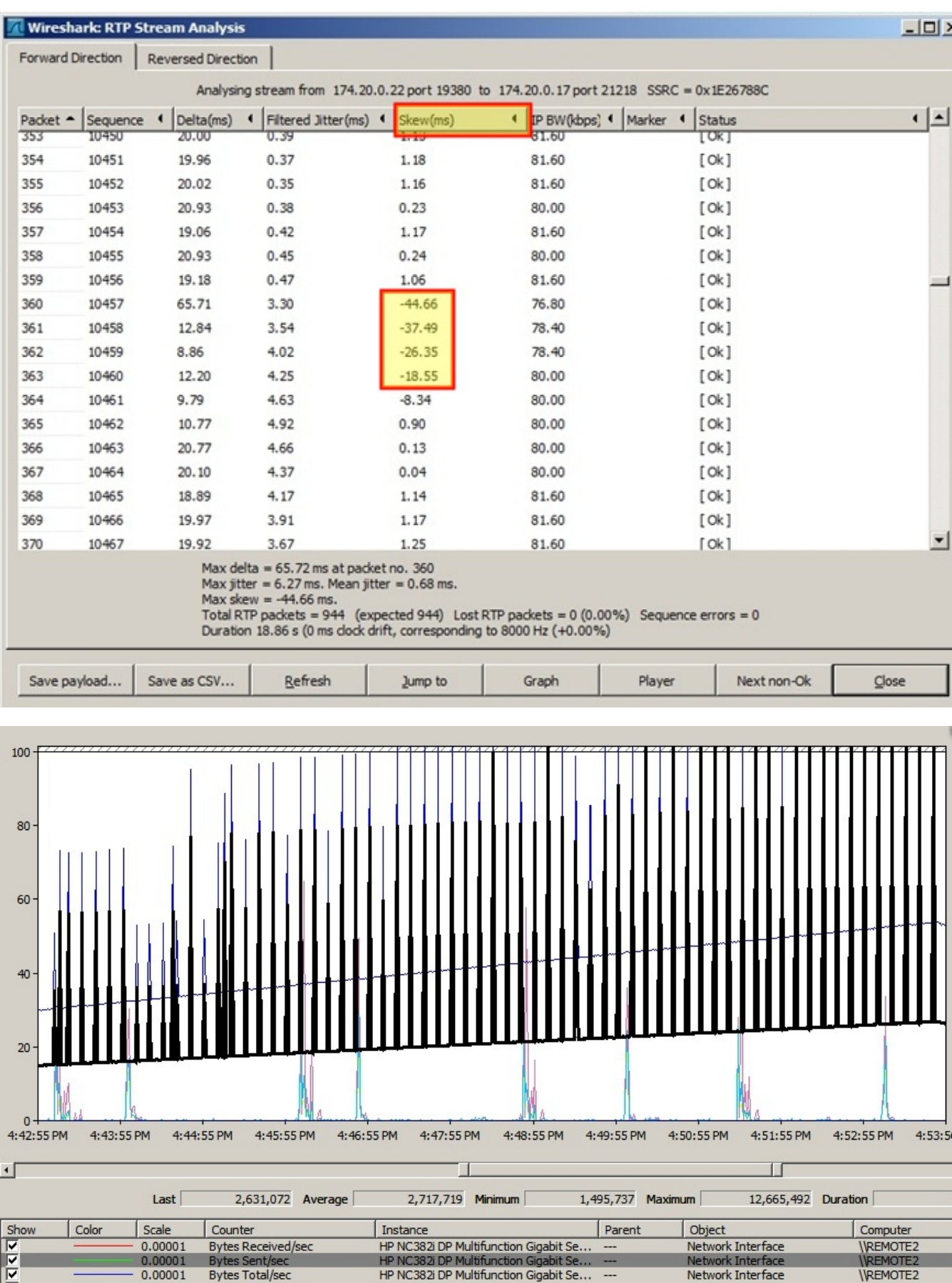

However, usage of virtual Receive Side Scaling (vRSS) in Hyper-V guests significantly improves network performance for an Interaction Media Server.

# <span id="page-20-0"></span>**Testing results of Interaction Media Server running natively on a Hyper-V host**

We are often asked about the ability to run time-critical applications in parallel with a Microsoft Hyper-V host on a server.That is, can Interaction Media Server run on the Hyper-V host, not as a virtual machine, but installed and running on the host? The short answer is "don't do it."We strongly advise against using this configuration in any kind of environment.

The goal of the testing was to run Interaction Media Server in the host partition and run a number of common CIC servers as VM guests.We wanted to see how the guests could affect the host and if it was something that could be supported.The objective was to give Interaction Media Server access to more than 4 virtual CPUs (the maximum allowed in Hyper-V at that time) and a real-clock source with minimal latency.

Hyper-V is a Type 1 hypervisor.It uses a host or parent partition and guest partitions that run though the hypervisor.It might be helpful to think of a Type 1 hypervisor as the kernel layer for a physical machine.

The test used three guest VMs at 95% CPU utilization with reservations.Windows allows you to reserve up to the amount of logical processors seen included with hyper-threading.A test of this configuration used Interaction Media Server handling 500 encrypted TrueSpeech recordings at a rate of 6 calls per second (cps) and 1000 ACD agents.

The test results indicate that no host reservation for parallel processes is possible.Guest VMs do cause problems for the host as to its ability to provide suitable CPU resources to parallel processes.In this test, obvious audio quality issues when using an IVR were present.Pausing the guest VMs immediately resolves the problem.

The following image displays the network performance graphs for audio streams on an Interaction Media Server host with no guest VM contention and an Interaction Media Server with contention from the guest VMs.

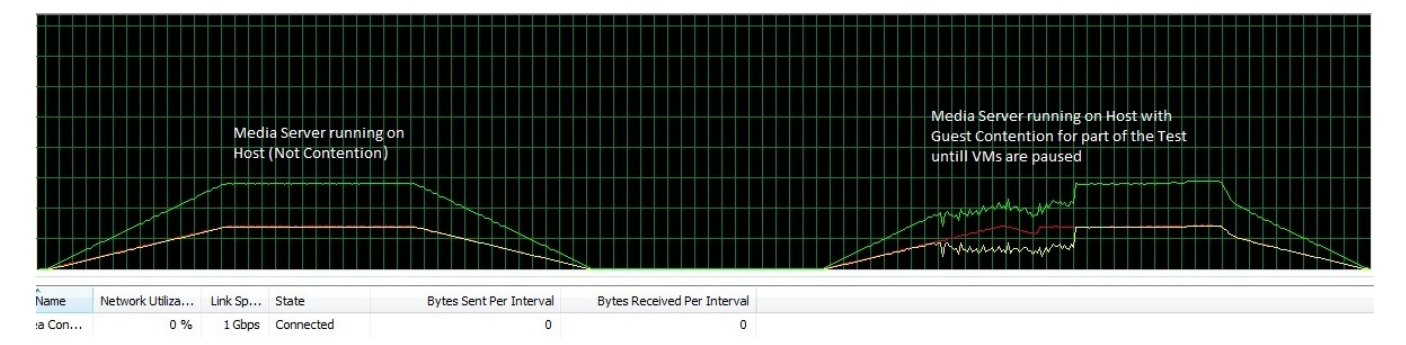

The guest VM contention causes Interaction Media Server to miss numerous RTP packets, which results in bad MOS scores and audio gaps in recordings.

Apparently the Hyper-V host operating system has no protection from the guests and may even be worse when sharing the hypervisor with guests that use reservations. The following webpage contains a diagram showing what the host is sharing.However, it also contains a statement that the host has direct access to the hardware:

[http://msdn.microsoft.com/en-us/library/cc768520\(v=bts.10\).aspx](http://msdn.microsoft.com/en-us/library/cc768520%28v=bts.10%29.aspx)

#### Important!

Genesys does not support any PureConnect products in the host partition of a Hyper-V server.

# <span id="page-21-0"></span>**Sizing and performance of a virtual CIC server guest VM**

Sizing the Customer [Interaction](#page-21-1) Center server Small [implementation](#page-21-2) Medium [implementation](#page-21-3) Large [implementation](#page-22-0) Very large [implementation](#page-22-1) Using Customer Interaction Center with Interaction Process [Automation](#page-22-2) (IPA) Using Dialer-only or blended [environments](#page-23-0)

### <span id="page-21-1"></span>**Sizing the Customer Interaction Center server**

The following information is based on inbound contact center environments only. The small, medium, and very large virtual implementations have been evaluated in lab tests with satisfactory performance when using the following configurations and recommendations.

The following information is with regard to the virtual machine guest for the CIC server. Depending on other virtual machines running on the host, the host will require a hardware configuration to adequately satisfy its virtual machine needs. For more information, see Hardware [recommendations](#page-10-0) for a host. Consult your virtualization platform vendor for assistance in determining appropriate hardware specifications for your environment.

#### <span id="page-21-2"></span>**Small implementation**

For up to 300 ACD agents and 30 supervisors:

- Two virtual processors with 100% reservation highly recommended
- 4 GB RAM minimum
- 300 GB hard drive minimum[1]

[1] For sites that may require increased tracing for troubleshooting purposes, it is highly possible that more than the minimum disk requirement will be needed.In some cases where increased tracing was performed, 600 GB was the increased disk size.Your individual requirements and results may vary.

#### Note:

The small implementation requirements may not consistently provide a processing rate of 8 calls per second.The call rate depends on many variables in your virtualized environment and the specific tasks that the CIC server is processing.

#### <span id="page-21-3"></span>**Medium implementation**

For 300 - 1000 ACD agents and 30 100 supervisors:

- Four virtual processors with 100% reservation highly recommended
- 6 GB RAM minimum
- 300 GB hard drive minimum [1]
- For VMware, a dedicated NIC is recommended

[1] For sites that may require increased tracing for troubleshooting purposes, it is highly possible that more than the minimum disk requirement will be needed.In some cases where increased tracing was performed, 600 GB was the increased disk size.Your individual requirements and results may vary.

#### <span id="page-22-3"></span><span id="page-22-0"></span>**Large implementation**

#### Important!

Much of the large-scale testing data and experience that we accumulated has been with physical hardware.

The following specifications are from our physical servers. We have no reason to believe that the hardware specifications for our physical servers would be lessened in a virtual environment. If anything, the virtual server requirements are greater than the physical hardware, due to the nature of any virtual environment.

For  $1000 - 2500$  ACD agents and  $100 - 250$  supervisors:

- Eight virtual processors with 100% reservation required  $\bullet$
- 12 GB RAM minimum  $\bullet$
- 300 GB hard drive minimum
- For VMware, a dedicated NIC is recommended

#### <span id="page-22-1"></span>**Very large implementation**

For 7500 ACD agents and 750 supervisors:

- 32 virtual processors minimum with 100% reservation required
- 32 GB RAM minimum
- 300 GB hard drive minimum[2]
- For VMware, a dedicated NIC is recommended  $\bullet$

[2]For sites that may require increased tracing for troubleshooting purposes, it is highly possible that more than the minimum disk requirement will be needed. In some cases where increased tracing was performed, 600 GB was the increased disk size. Your individual requirements and results may vary.

### <span id="page-22-2"></span>**Using Customer Interaction Center with Interaction Process Automation (IPA)**

Interaction Process Automation (IPA) has higher memory requirements for the CIC server.Testing has shown that using a smallersized, relatively simple process (around six variables), with 0 - 50,000 processes in the system requires approximately 2 GB of additional memory in the CIC server supporting the contact center. For a similarly sized process, running up 50,000 - 100,000 processes, adding an addition 4 GB of memory is required.

For Customer Interaction Center 4.0 and later, changes were made to allow support for processes to use up to 4 GB of memory.Since IPA processes can remain on the system for weeks or months at a time, it is possible for ProcessAutomationServerU.exe to use up to 4 GB of memory.When creating an IPA process, we recommend that you use variable scope when creating variables.Process level variables are similar to global variables and they remain resident in memory for the life of the process.If a variable does not need to retain information for the life of the process, create variables with State, Tasks, or work item scopes.

It is important to note that the number of variables defined in a process affects the maximum number of active processes that can successfully run on a CIC server.

The following URL address provides information on Windows memory limits:

<http://msdn.microsoft.com/en-us/library/windows/desktop/aa366778%28v=vs.85%29.aspx>

### <span id="page-23-0"></span>**Using Dialer-only or blended environments**

To date, our testing in a virtual environment has been with either inbound call center or inbound Dialer scenarios. We have not done extensive testing with the combination of the two scenarios. From a general application capacity standpoint, however, the outbound dialer call rate yields to inbound calls.

For Interaction Dialer (outbound), testing focused on the Central Campaign Server (CCS) as a virtual machine.

A stand-alone CCS has the following minimum configuration requirements:

- Two virtual processors with 100% reservation highly recommended
- 4 GB RAM minimum
- $\bullet$ 300 GB hard drive minimum
- No more than 50 call per second (CPS) on average, with one outbound campaign, 10% connect rate, 2 million record call list,  $\bullet$ and 500 agents

A CCS and database server combination has the following minimum requirements:

- Four virtual processors with 100% reservation highly recommended
- $\bullet$ 12 GB RAM minimum
- 300 GB hard drive minimum for the CCS and database server application, plus appropriate hard drive space for the database.  $\bullet$

For optimum database server performance and database size planning for the database, there are a number of Technical Reference documents available in the **[Documentation](http://help.inin.com/cic) Library** with specific guidelines. Database server documentation from vendors is also available at the websites for those vendors.

# <span id="page-24-0"></span>**Virtualizing PureConnect in Azure**

We tested Media Server and CIC server in Azure with the following simulated single customer site:

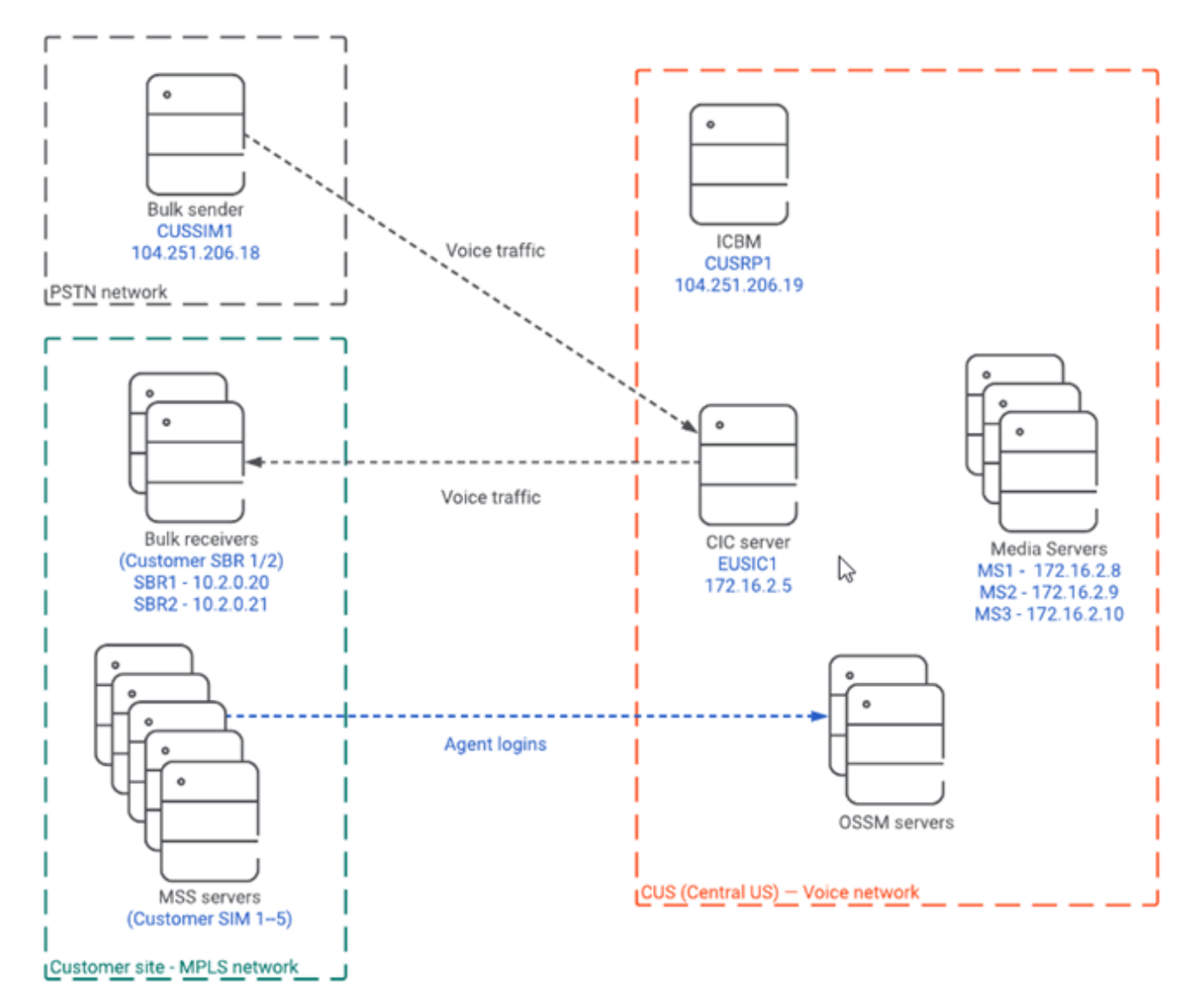

Important: We did not use real MPLS and PSTN networks in this simulation. We simulated these networks inside of our Azure environment. Also, we did not use Session Border in this simulation.

Our PureConnect VMs had the following specifications:

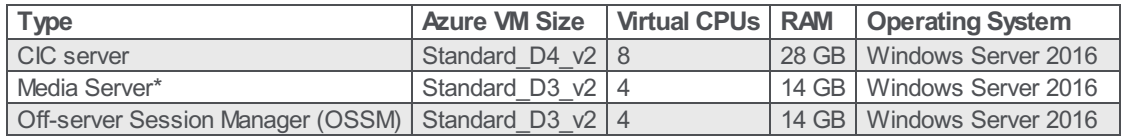

\*Follow recommendations in the Virtualizing Interaction Media Server in a Production [Environment](https://help.genesys.com/cic/mergedProjects/wh_tr/mergedProjects/wh_tr_virtualization/desktop/virtualizing_interaction_media_server_in_a_production_environment.htm) section for Media Server configuration.

The test consisted of the following scenario:

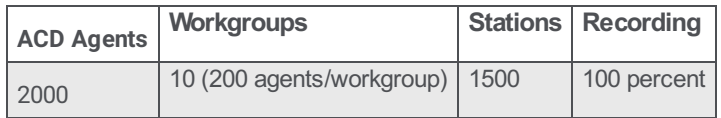

We used Interaction SIP Bulk Caller to:

Simulate customer calls coming from the PSTN.

- Receive the calls.
- Simulate agent voice traffic from the customer site.

We simulated the MPLS network by using two different subnets and did not consider latency. It is important to note that in the real world latency would be a factor in call quality.

The Virtualizing Interaction Media Server in a Production [Environment](https://help.genesys.com/cic/mergedProjects/wh_tr/mergedProjects/wh_tr_virtualization/desktop/virtualizing_interaction_media_server_in_a_production_environment.htm) section recommends keeping call volume at a maximum of 32 Point-Per-Media-Engine (PPME). We used this recommendation to test this environment with call lengths between two and five minutes and monitored metrics such as server load, audio quality, and packet loss. We found all metrics remained within acceptable limits.

# <span id="page-26-0"></span>**Input/output operations per second (IOPs)**

*IOPs* is a storage device industry term that refers to the number of input/output operations per second on a storage device.IOP is a measure of how fast a system can accept or produce a given dataset or file. Hardware vendors use this term in their hardware specifications. Most PureConnect customers want to know "how many IOPs is the CIC server?" or "How does CIC affect the database server, in IOPs?" or "Does my hardware have enough IOPs?" Be careful comparing anything with a vendor's claimed IOPs number. Once you factor in fibre or iSCSI, virtualization, operating system, and application, disk IOPs are not going to equal the advertised values of bare hardware.

IOPs can also be an indication of workload generated by an application, like a CIC server or database server. Looking at IOPs from this point of view, one can make an assessment of the IOPs workload that the CIC server brings to an environment.

The application workload is an artifact of several things including file access and file access frequency, how an application uses cache versus disk reads and writes, the overall type of processing, and so on. The CIC server is a data intensive application. The storage system must be fast enough to keep the CIC server from waiting and delaying processing. Since the CIC server is event driven and data intensive, a high IOPs requirement met with a slow storage system will result in potentially substandard and inconsistent application performance.

In Windows Performance Monitor (Perfmon), the counter **PhysicalDisk>Disk Transfer/sec** is what the Testing department studies to learn about the disk load that the CIC server is putting on the database server.

We have collected some Performance Monitor (Perfmon) data from SQL Server, during some high-load tests:

CIC scenario

- 4000 contact center users and 400 supervisors on CIC server
- 20 workgroups  $\bullet$
- Workgroup membership: One workgroup membership per user; 200 users per workgroup  $\bullet$
- Approximately 3-4min call duration
- 20CPS, with recordings
- Alerts were configured for supervisors and clients

The data was gathered during a test run over 14 hrs.

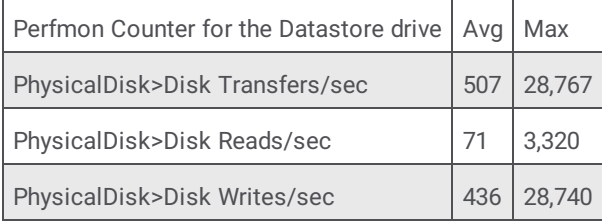

Pay attention to the **Maximum** values but consider them differently from the **Average** values. For example, a database query that is run during the test would make the **Disk Read/sec Maximum** higher than if the additional queries are not run.

### <span id="page-26-1"></span>**Dialer testing results with regard to IOPs**

We also collected Perfmon data during some Interaction Dialer testing:

- [Interaction](#page-27-0) Dialer scenario #1
- [Interaction](#page-27-1) Dialer scenario #2

#### <span id="page-27-0"></span>**Interaction Dialer scenario #1**

- 40cps with about a 10% connect rate, recorded
- 5000 calls maximum
- One campaign
- Controlled database access (few database queries during this testing)

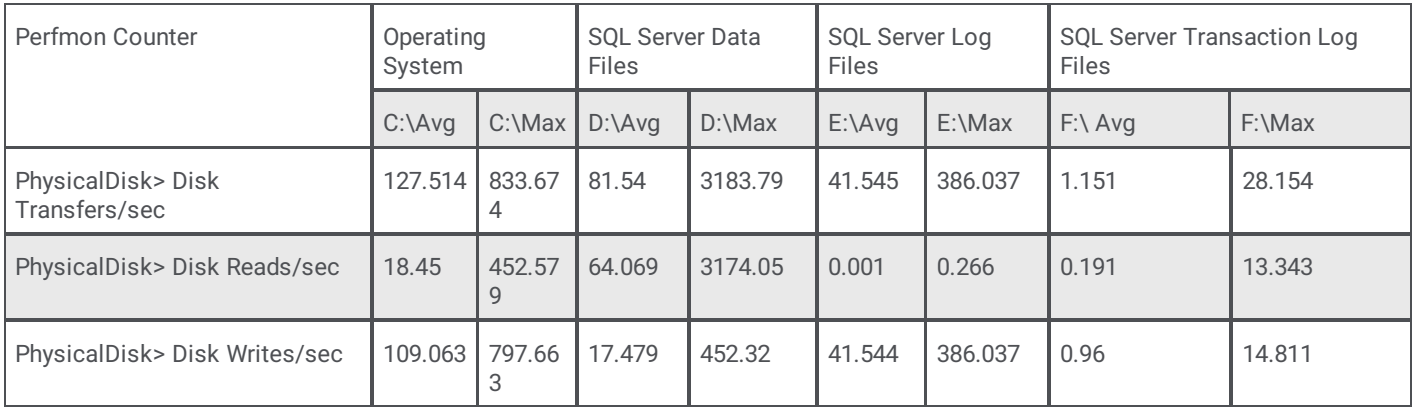

#### <span id="page-27-1"></span>**Interaction Dialer scenario #2**

- 40cps with about a 10% connect rate, recorded
- 5000 calls maximum
- 18 campaigns
- Controlled database access (few database queries during this testing)

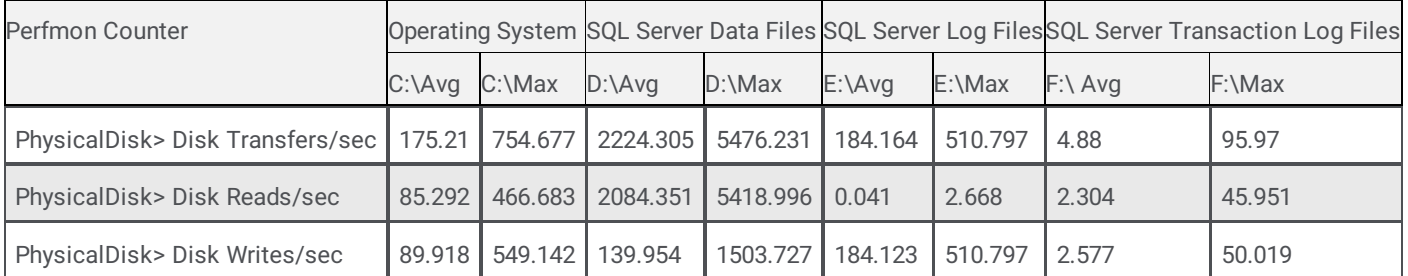

Pay attention to the **Maximum** values but consider them differently from the **Average** values. For example: A database query during the test would make the **Disk Read/sec Maximum** higher than if the additional queries are not run.

# <span id="page-28-0"></span>**Hyper-V Live Migration and VMware VMotion**

Redundancy is built into the full suite of PureConnect products. The fact that redundancy is already available gives the PureConnect software application layer awareness.

For a standard CIC server pair running with a Primary and a Backup, the application state is not replicated, nor would it be desirable. Problems such as memory corruption, viruses, or application faults would be replicated as well.

In the diagram below, the Primary Server (IC1) is a guest virtual machine on Host A and the Backup Server (IC2) is a guest virtual machine on Host B.

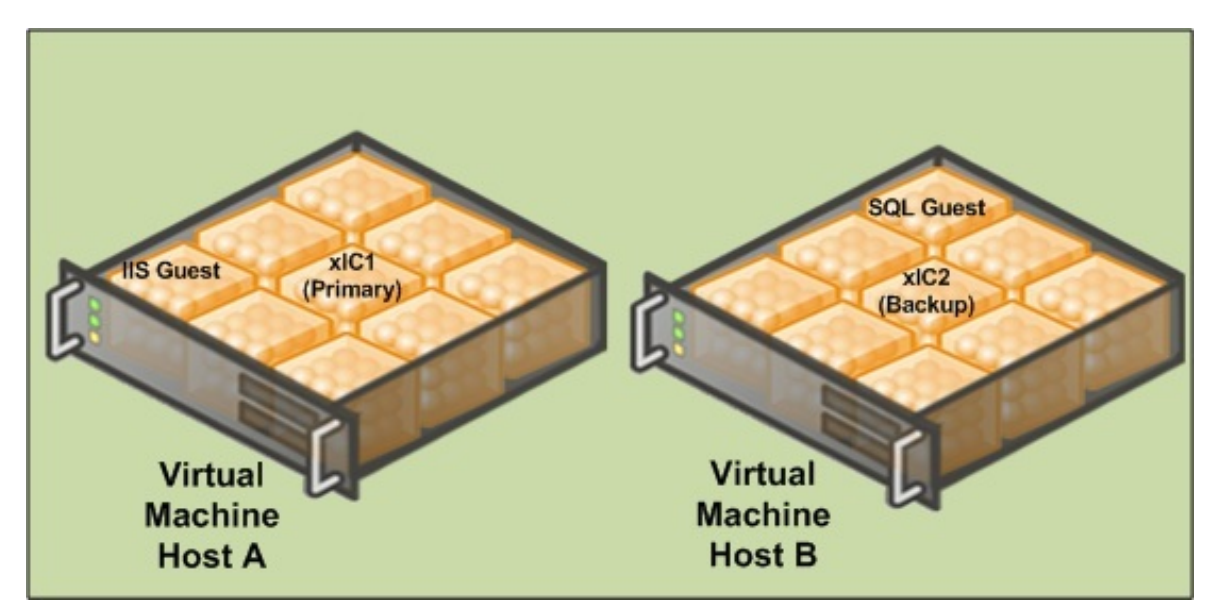

If Power is lost to Host A, the VM software detects the failure and tries to restore the servers running on Host A.In the meantime, the server on Host B has taken over the call processing. The state information is lost just as it would be with a real server.

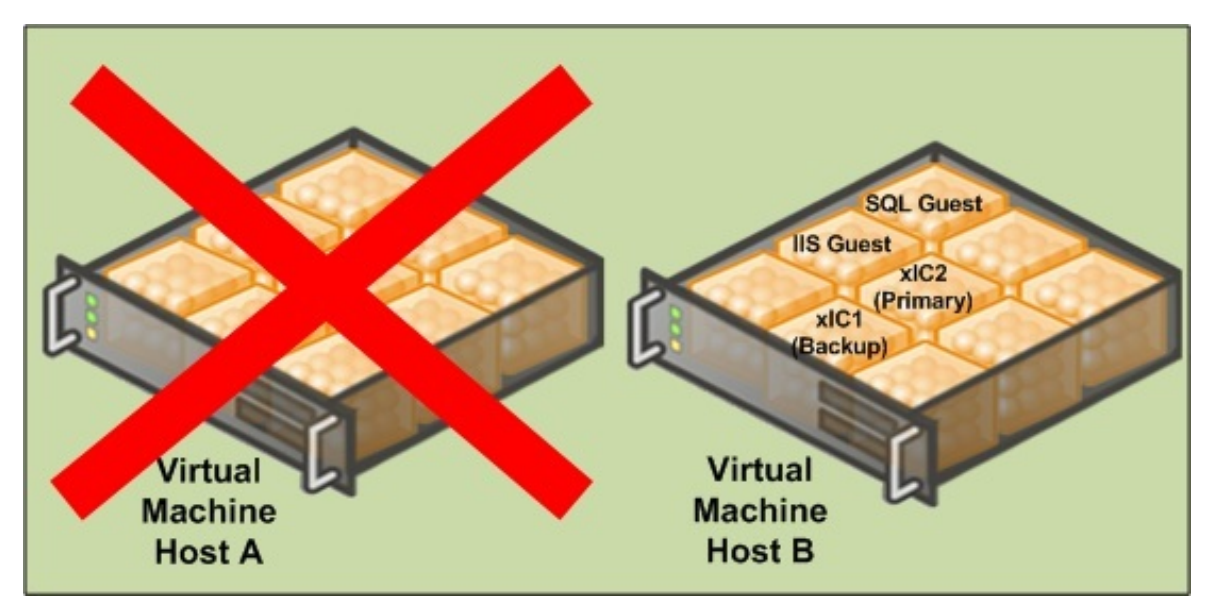

It is not recommended to move VMs handling load in production. In lab testing, the timing can be sensitive on machines handling multiple interactions per second. Some real-time data can be potentially lost. It is for this reason that-in a VMware environment we strongly recommend assigning VMotion traffic to a dedicated NIC.Live Migration traffic should also run on a separate NIC away from the guests and management traffic.

It is a best practice to run redundant PureConnect products on separate physical hosts to take advantage of the hardware redundancy they afford. If a host restarts (even in a clustered environment), all guests on that host are restarted. Running similar guests on the same host does not provide the flexibility for services driver updates and software updates to a host.

#### Important!

Test your resiliency strategy before going into production. Ensure that the guests can fail from different hosts in the cluster without causing a licensing issue.

VMware High Availability is a feature that provides multiple hosts in a cluster with the capability to recognize when a vSphere host failure has occurred and to respond to the resultant failure of guest virtual machines. Any guest virtual machines that were on the failed host are powered off (like a power failure on physical servers).This may be fine for redundant services like Off-Host Session Manager, but an unscheduled restart of a CIC server during business hours is typically unacceptable. To mitigate this risk present in any virtualization platform, we recommend the use of Switchover systems to maintain the best fault tolerance available.

Many times an administrator does not know what host is running a guest in a large VM environment. Consider this scenario when running multiple non-redundant applications on a single server even with a cluster. When using VMware Distributed Resource Scheduler (DRS), we recommend creating rules to prevent VMotion from moving both servers to the same host, rack, and circuit where possible.

VMware introduced Fault Tolerance (FT) in vSphere 4.0.This feature creates a secondary copy of the virtual machine on a different host in the farm and replicates all instruction to this secondary machine.If the host of the FT enabled virtual machine fails, the secondary continues on as the host and a new clone is created.Fault tolerance can avoid a restart of a virtual machine if the physical host fails. However, it does not replace application level failover as the FT-created clone cannot be managed independently of the FT-enabled virtual machine (that is, a restart affects both).There are several requirements that must be met, including a limit to one virtual CPU (vCPU).If the virtual machine running PureConnect products requires more than one vCPU to meet the needs of your environment, this feature will not be available to it.

The Testing department has not yet performed an analysis of the FT feature.

#### Important!

We highly recommend that you first test the Fault Tolerance feature in vSphere to ensure that it is meeting your expectations before moving it forward to a production environment.

# <span id="page-30-0"></span>**Data protection**

There are a number of software solutions available for backing up VMs.Backup Exec, Microsoft Data Protection Manager, Acronis, and ARCServe are a few third-party solutions.SANs and the native features of the virtualization vendor may also provide some solutions.Bare metal recovery is simplified with virtualization and works well.Many solutions have the ability to throttle the bandwidth and set hours for restriction.Most servers no longer require downtime for a complete backup.

The most important thing to validate is that the solution you chose does not disrupt the performance of the VM guest if scheduled downtime is unacceptable for your environment.For example, in a Switchover pair the Secondary server switches and becomes the Primary if the backup software causes any network disruptions or significant delay to the guest.Using a tool like the SIP Bulk Caller can help test the readiness of a backup solution before it is used in production.

Most vendors tell you that a snapshot is not a sufficient backup.A snapshot in Hyper-V is not the same as VMware. If you delete a snapshot in Hyper-V, don't restart the machine and then continue to run for an extended time. The time it takes to merge the differencing disk becomes exponentially longer. The next time the VM is restarted, such as for a software update or server maintenance, the differencing disk will be merged with the production VHD. During that time, the VM is not available until the merge completes.In lab tests, we have also observed a performance hit when using a snapshot in Hyper-V.

#### Important!

We recommend not using snapshots as a backup of your configuration as they cause a Switchover of the CIC server.

# <span id="page-31-0"></span>**Logging drive**

PureConnect uses a feature called Application Buffering, which buffers tracing data before it is written to trace log. Application Buffering uses a default size of 64 KB. This behavior has an override with an environment variable. The ININ\_TRACE\_BUFFERSIZE environment variable allows buffer size to be adjusted from 0 (off) through 512. You specify size in kilobytes, so 512 would be 512 KB.

### <span id="page-31-1"></span>**Windows Disk Compression on Logging folders**

Consider using Windows Disk Compression on your Logging folder.This compression is only supported on the trace logs and not the entire drive or PureConnect program files.

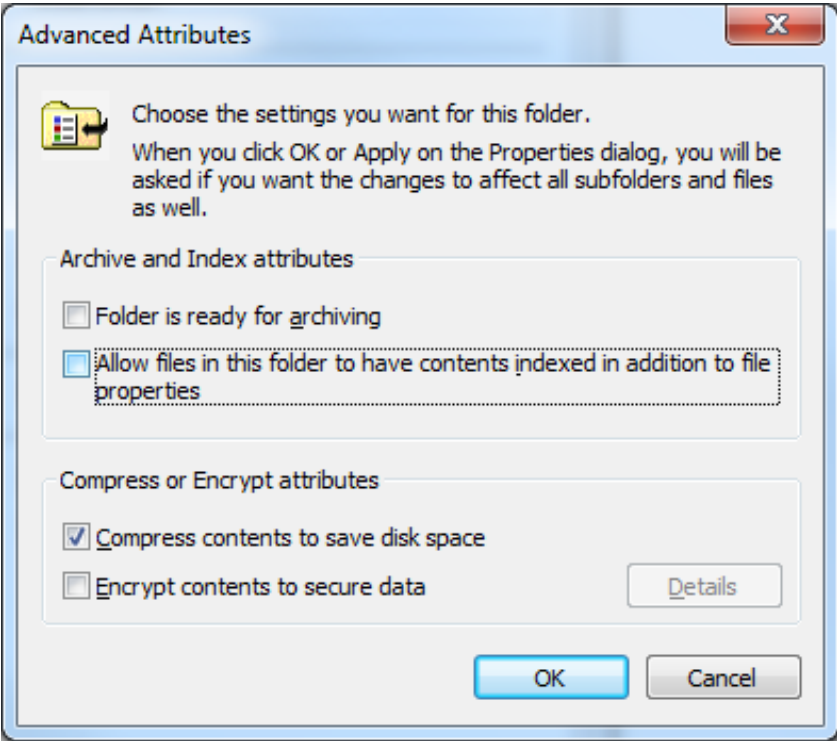

It is possible to put tracing on a separate disk for other reasons.Many times, the cost of SAN disk space is much more expansive than another disk solution. PureConnect has been designed to trace less at default and verbose tracing levels thereby using less disk space.

#### Note:

For sites that may require increased tracing for troubleshooting purposes, it is highly possible that more than the minimum disk requirement will be needed. In some cases where increased tracing was performed, 600GB was the increased disk size.Your individual requirements and results may vary.

Another consideration is if you want to back up the tracing data.Depending on the backup strategy and solution chosen, it may not be possible to back up the guest without also backing up the logging drive.For example, VMs that are backed up at the host level with data position measurement (DPM) get all the drives so that you cannot choose what to exclude.You could back up the machine at the guest level to get more granularity.

# <span id="page-32-0"></span>**Disk type and size**

Hard disks are recommended over dynamic disks. Hard disks give some performance benefit but take longer to initialize. You must properly scope the drive space and a hard disk guarantees the PureConnect products have the space they need.

- In Hyper-V, it is possible to oversubscribe storage with dynamic VHDs. As a best practice, use fixed VHDs, especially on a SAN.
- In VMware, virtual disks are created as VMDK files and can use thick or thin provisioning. Thick provisioning reserves all of the capacity up front. Thin provisioning dynamically grows and exists to allow increased storage density with an eye toward adding storage later as it is consumed. Both types require zeroing of the storage before data can be written. From a performance perspective, VMware has shown that the difference between thick and thin provisioned volumes is negligible both before and after zeroing [\(http://www.vmware.com/pdf/vsp\\_4\\_thinprov\\_perf.pdf](http://www.vmware.com/pdf/vsp_4_thinprov_perf.pdf)).

# <span id="page-33-0"></span>**Importance of a testing environment**

We strongly recommend that you create a robust testing environment to ensure that you can simulate the load of a production environment.

Careful planning, design, and implementation cannot account for operational variables. Prove the concepts on a smaller scale before trying to deploy them. Discuss changes and document them.

# <span id="page-34-0"></span>**Good things to know**

Running with guest [enhancers](#page-34-1) Identifying a virtual machine from the [PureConnect](#page-34-2) logs Hosts with [mismatched](#page-35-2) CPUs, MAC addresses, and licensing

### <span id="page-34-1"></span>**Running with guest enhancers**

We test with guest enhancers enabled. It is easy to forget guest enhancers. It is important that you run your guest OS with the vendor recommended enhancer. VMware provides VMware Tools to improve the graphics, synchronize the time, and improve overall performance. Running a guest on Windows Server 2012 R2 or newer already has the Integrated Services installed.

### <span id="page-34-2"></span>**Identifying a virtual machine from the PureConnect logs**

You can determine when a machine is running on a virtual machine by viewing the log header of any log files:

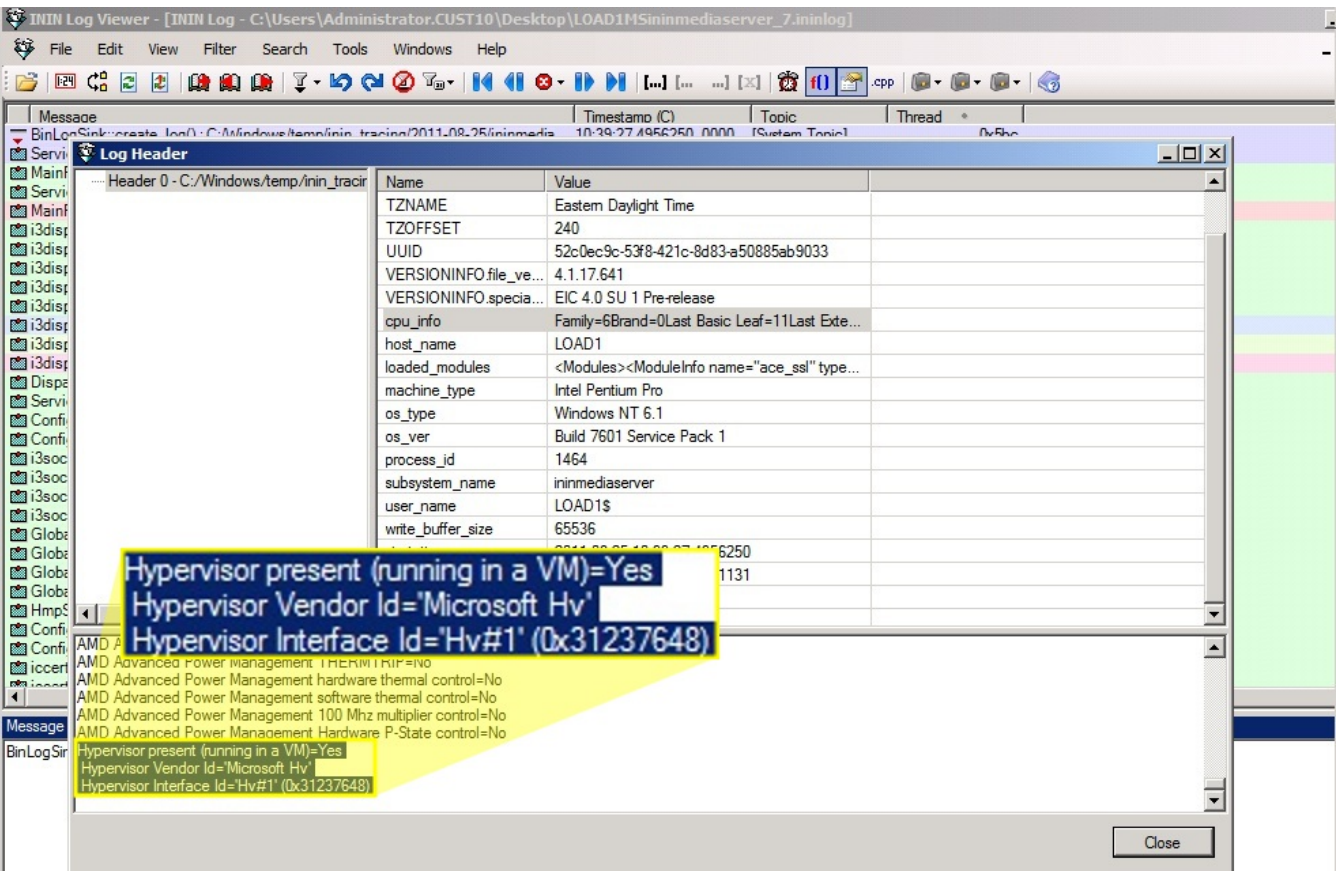

### <span id="page-35-0"></span>**Hosts with mismatched CPUs, MAC addresses, and licensing**

Starting in PureConnect 2020 R2, virtual cloud enforcement allows licensing support for virtual cloud environments that eliminates the need for a host ID unique to the machine. Legacy licensing remains an option if you prefer. For more information about licensing, see [PureConnect](https://help.genesys.com/cic/mergedProjects/wh_tr/desktop/pdfs/licensing_tr.pdf) Licensing Technical Reference.

When using legacy licensing, you may encounter the following issues.

#### <span id="page-35-1"></span>**Common issue**

When a license is generated for the CIC server, it requires a CPUID and the MAC address to generate a HOSTID. To ensure that the license will continue to function when a VM host becomes part of a cluster, the CPUID and MAC address must be managed.

The first component of the HOSTID, the CPUID, can be generalized so that guests can move from host to host in a cluster and maintain the same CPUID. If the CPU types are the same for all hosts in the cluster, the general CPUID is usually not problematic. VMware and Hyper-V both provide some mechanisms to accommodate a consistent CPUID when the hosts are not identical.

**Important!** Contact the virtualization software vendor if you need assistance in providing a consistent CPUID to guests in a cluster.

Genesys is not responsible for the configuration and performance of your virtualization environment.

**Warning!** The second component of the HOSTID, the MAC address, must also be identical for the CIC server guest when run on a different host. Any changes to a virtual environment after you have generated the CIC server license will likely impact the license. For this reason, you must configure the virtual machine guest to have a static MAC address value. Once you verify that your CPUID and MAC address do not change when the CIC server guest uses different hosts in the cluster, only then should you generate your CIC server license.

The following examples provide common scenarios that result in license issues when the CPUID or MAC address is not maintained across hosts:

**Example #1**: A customer added a host that was running the CIC server guest in a new host cluster, not realizing it would cause the CPUID to change.

**Example #2:** The guest running the CIC server guest does a VMotion or Live Migration onto a new server with a different dynamic MAC address pool. The customer had not configured a static MAC address because the MAC address had never changed in the previous environment.

**Example #3**: The host supporting a CIC server guest failed. The guest was restored on a new host. Even though clustering was not involved, the different CPU platform of the new host machine generated a different CPUID value that invalidated the CIC server license.

**Important!** Always test your resiliency strategy before putting CIC guest VMs into production. Ensure that the guests can move to different hosts in the cluster without causing a licensing issue.

#### <span id="page-35-2"></span>**Rare issue**

A host should be running with the same version of sockets if it has more than one. It is possible to buy a server with one socket and then later upgrade the machine with another socket. The additional socket can cause a situation where the CIC license check fails because the stepping ID, for example, can be different even though the sockets appear to be the same model and clock speed.

The CPUID instruction used for processor identification is different from the CPU with which the license was originally generated. Migration of a virtual machine that is not part of a cluster to another host causes a licensing failure because the CPUID used for the HOSTID is different.

# <span id="page-36-0"></span>**Change Log**

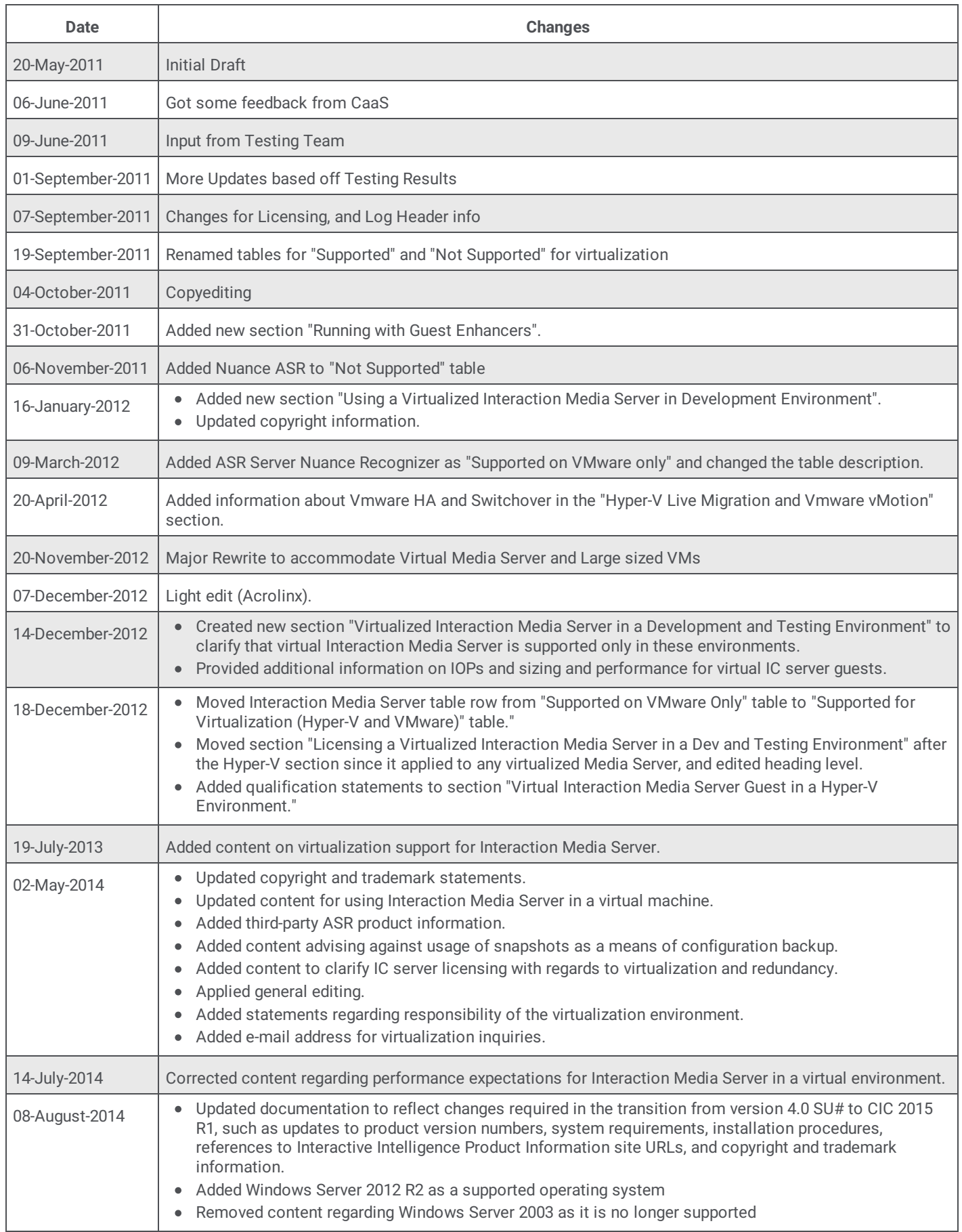

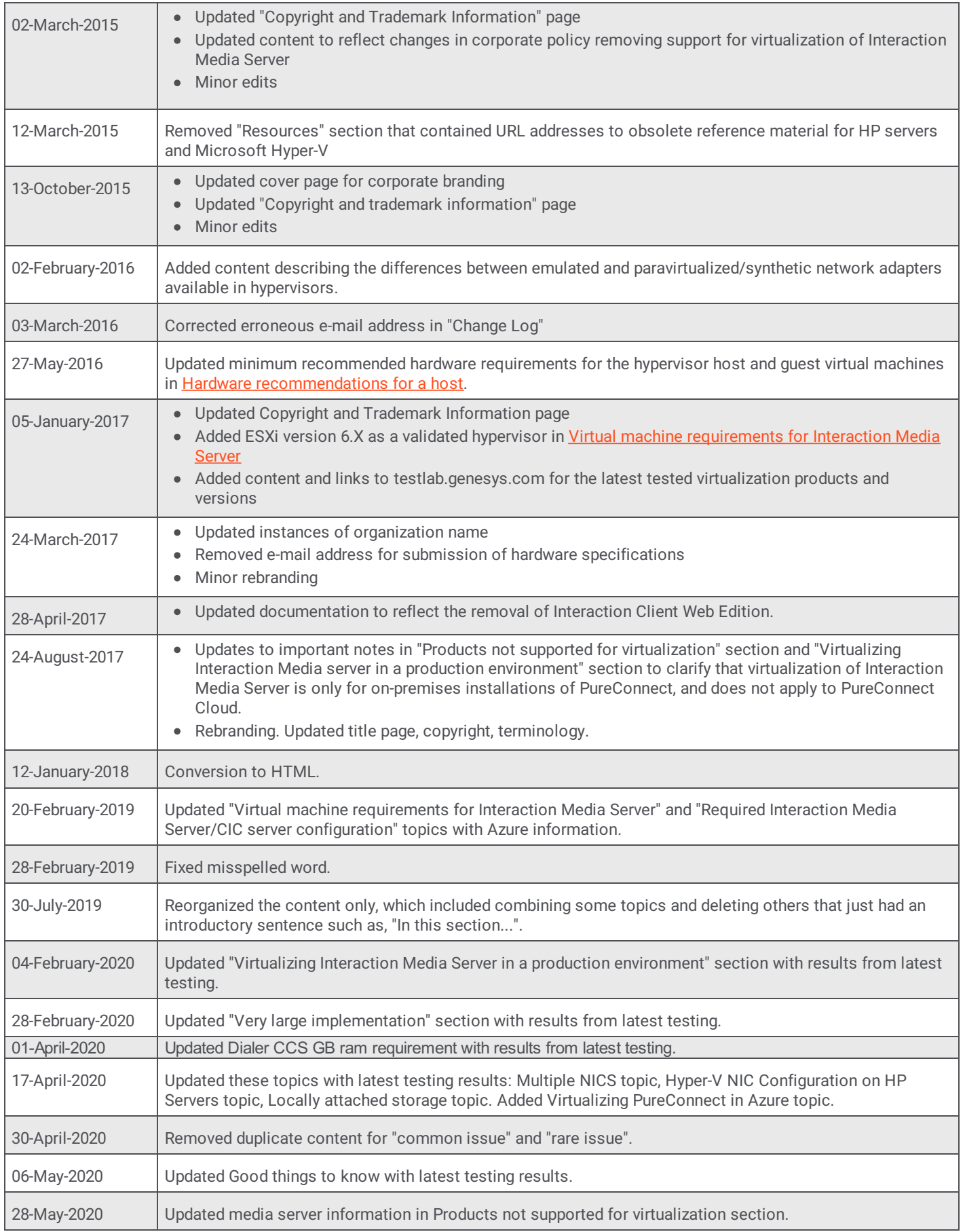